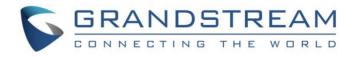

# Grandstream Networks, Inc.

GXP1760/GXP1760W GXP1780/GXP1782 Mid-Range IP Phones Administration Guide

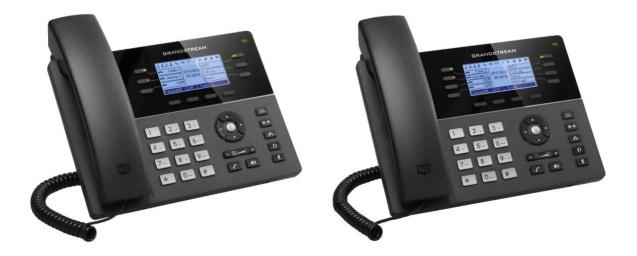

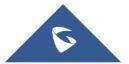

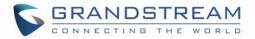

## COPYRIGHT

©2019 Grandstream Networks, Inc. <u>http://www.grandstream.com</u>

All rights reserved. Information in this document is subject to change without notice. Reproduction or transmittal of the entire or any part, in any form or by any means, electronic or print, for any purpose without the express written permission of Grandstream Networks, Inc. is not permitted.

The latest electronic version of this guide is available for download here:

#### http://www.grandstream.com/support

Grandstream is a registered trademark and Grandstream logo is trademark of Grandstream Networks, Inc. in the United States, Europe and other countries.

## **CAUTION**

Changes or modifications to this product not expressly approved by Grandstream, or operation of this product in any way other than as detailed by this guide, could void your manufacturer warranty.

### WARNING

Please do not use a different power adaptor with devices as it may cause damage to the products and void the manufacturer warranty.

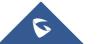

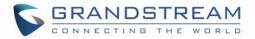

## **CE Authentication**

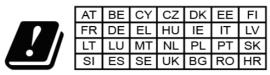

In all EU member states, operation of 5150 -5350 MHz is restricted to indoor use only.

Hereby, Grandstream Networks, Inc. declares that the radio equipment GXP1760W is in compliance with Directive 2014/53/EU.

The full text of the EU declaration of conformity is available at the following internet address:

http://www.grandstream.com/support/resources/

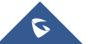

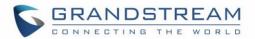

## **GNU GPL INFORMATION**

GXP1760/GXP1760W/GXP1780/GXP1782 firmware contains third-party software licensed under the GNU General Public License (GPL). Grandstream uses software under the specific terms of the GPL. Please see the GNU General Public License (GPL) for the exact terms and conditions of the license.

Grandstream GNU GPL related source code can be downloaded from Grandstream web site from: http://www.grandstream.com/support/faq/gnu-general-public-license/gnu-gpl-information-download

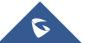

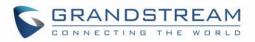

## **Table of Contents**

| CHANGE LOG                                                                                                    | 7                                              |
|----------------------------------------------------------------------------------------------------|------------------------------------------------|
| Firmware Version 1.0.1.89                                                                                                    | 7                                              |
| Firmware Version 1.0.1.82                                                                                                    | 7                                              |
| Firmware Version 1.0.1.79                                                                                                    | 7                                              |
| Firmware Version 1.0.1.74                                                                                                    | 7                                              |
| Firmware Version 1.0.1.64                                                                                                    | 7                                              |
| Firmware Version 1.0.1.58                                                                                                    | 8                                              |
| Firmware Version 1.0.1.30                                                                                                    | 8                                              |
| Firmware Version 1.0.1.28                                                                                                    | 8                                              |
| Firmware Version 1.0.1.8                                                                                                    | 9                                              |
| Firmware Version 1.0.0.48                                                                                                    | 9                                              |
| Firmware Version 1.0.0.38                                                                                                    | 9                                              |
| Firmware Version 1.0.0.37                                                                                                    | 9                                              |
| Firmware Version 1.0.0.13                                                                                                    | 9                                              |
|                                                                                                    |                                                |
| GUI INTERFACE EXAMPLES                                                                                                    | 10                                             |
| GUI INTERFACE EXAMPLES                                                                                                    |                                                |
|                                                                                                    | 11                                             |
| WELCOME                                                                                                    | 11<br>12                                       |
| WELCOME PRODUCT OVERVIEW                                                                                                    | <b>11</b><br><b>12</b><br>12                   |
| WELCOME PRODUCT OVERVIEW Feature Highlights                                                                                                    | <b>11</b><br><b>12</b><br>12<br>13             |
| WELCOME<br>PRODUCT OVERVIEW<br>Feature Highlights<br>GXP1760 Technical Specifications                                                                                                    | <b>11 12</b> 121314                            |
| WELCOME<br>PRODUCT OVERVIEW<br>Feature Highlights<br>GXP1760 Technical Specifications<br>GXP1760W Technical Specifications                                                                                                | <b>11</b><br><b>12</b><br>12<br>13<br>14<br>15 |
| WELCOME<br>PRODUCT OVERVIEW<br>Feature Highlights<br>GXP1760 Technical Specifications<br>GXP1760W Technical Specifications<br>GXP1780/GXP1782 Technical Specifications                                                    | 11<br>12<br>12<br>12<br>13<br>14<br>15<br>17   |
| WELCOME<br>PRODUCT OVERVIEW<br>Feature Highlights<br>GXP1760 Technical Specifications<br>GXP1760W Technical Specifications<br>GXP1780/GXP1782 Technical Specifications<br>CONFIGURATION GUIDE                             | <b>11 12 12 13 14 15 17</b>                    |
| WELCOME<br>PRODUCT OVERVIEW<br>Feature Highlights<br>GXP1760 Technical Specifications<br>GXP1760W Technical Specifications<br>GXP1780/GXP1782 Technical Specifications<br>CONFIGURATION GUIDE<br>Configuration via Keypad | <b>11 12 12 13 14 15 17 17 17</b>              |

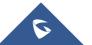

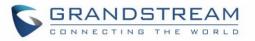

| Accounts Page Definitions27                       |
|---------------------------------------------------|
| Settings Page Definitions                         |
| Network Page Definitions52                        |
| Maintenance Page Definitions55                    |
| Phonebook Page Definitions60                      |
| NAT Settings63                                    |
| Editing Contacts and Click-To-Dial63              |
| Saving Configuration Changes64                    |
| Rebooting from Remote Locations65                 |
| Packet Capture                                    |
| Multicast Paging65                                |
| Configuring Eventlist BLF66                       |
| Configuring VPK Keys66                            |
| Outbound Notification Support66                   |
| UPGRADING AND PROVISIONING                        |
| Upgrade via Keypad Menu70                         |
| Upgrade via Web GUI70                             |
| No Local TFTP/HTTP Servers                        |
| Configuration File Download72                     |
| RESTORE FACTORY DEFAULT SETTINGS                  |
| EXPERIENCING THE GXP1760/GXP1760W/GXP1780/GXP1782 |

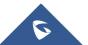

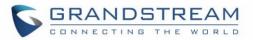

## **Table of Tables**

| Table 1: GXP1760/GXP1760W/GXP1780/GXP1780 Features at a Glance | 12 |
|----------------------------------------------------------------|----|
| Table 2: GXP1760 Technical Specifications                      | 13 |
| Table 3: GXP1760W Technical Specifications                     | 14 |
| Table 4: GXP1780/GXP1782 Technical Specifications              | 15 |
| Table 5: Configuration Menu                                    | 17 |
| Table 6: Default Passwords                                     | 24 |
| Table 7: Status Page Definitions                               | 25 |
| Table 8: Account Page Definitions                              | 27 |
| Table 9: Settings Page Definitions                             | 39 |
| Table 10: Network Page Definitions                             | 52 |
| Table 11: Maintenance Page Definitions                         | 55 |
| Table 12: Phonebook Page Definitions                           | 60 |
| Table 13: Action URL - Supported Events                        | 68 |
| Table 14: Action URL – Supported Dynamic Variables             | 68 |

## **Table of Figures**

| Figure 1: Keypad MENU Configuration      | 23 |
|------------------------------------------|----|
| Figure 2 : Change Password on first boot | 25 |
| Figure 3: Web GUI → Phonebook→Contacts   | 64 |
| Figure 4: Click-to-Dial                  | 64 |
| Figure 5: Packet Capture in Idle         | 65 |
| Figure 6: Action URL Settings Page       | 67 |
| Figure 7: Action URL Packets             | 69 |

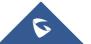

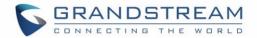

## **CHANGE LOG**

This section documents significant changes from previous versions of administration guide for GXP1760/GXP1760W/GXP1780/GXP1782. Only major new features or major document updates are listed here. Minor updates for corrections or editing are not documented here.

#### Firmware Version 1.0.1.89

• Added Support to edit VPKs using device's keypad [Configuring VPK Keys]

#### Firmware Version 1.0.1.82

• Added Support for the new OUI (C0:74:AD). (Note: GXP1760W with new MAC address will not be able to downgrade to previous versions)

#### **Firmware Version 1.0.1.79**

- Added Support to prevent users from accessing the network settings. [Configuration via Web Browser]
- Added Support to sync phonebook through SIP Notify. [SIP NOTIFY]

#### Firmware Version 1.0.1.74

- Added Support to auto redial if callee is busy. [Enable Automatic Redial]
- Added Support to configure VPK/Softkey to launch provisioning process. [Provision]
- Added Headset gain options. [Headset TX gain] [Headset RX gain]
- Improved to display more Cyrillic characters on local phonebook of phone's LCD screen.
- Added Option to choose either to override or accumulate groups when uploading a new XML phonebook. [Import Group Method]
- Added Support to configure device with custom certificate signed by custom CA certificate. [Custom Certificate]
- Added More fields for Distinctive Ring Tone. [Match Incoming Caller ID]
- Added Support to unmute device manually if it is muted manually. [Enable Auto Unmute]
- Improved Device to support 802.1x with special symbols such as "-" and "@". [802.1X Identity]
   [MD5 Password]
- Added Support to dial an abbreviated number instead of the whole number for BLF call pick-up.
- Added Support more characters for password input from LCD: "<,>,?, {, }, [, ], ^" using key "1".

#### Firmware Version 1.0.1.64

- Enhanced syslog to run on other ports instead of default port. [Syslog Server]
- Added Auto provision starts when certain p-values are changed. [P-values that trigger Auto-Provision]

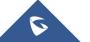

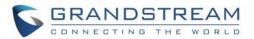

- Added Attempt to download config files. [Attempt to download Config File]
- Added support for 3CX Auto Provision. [3CX Auto Provision]
- Added Support for TLS version 1, 1.1, and 1.2 for SIP.
- Add HTTP/HTTPS Username/Password fields for firmware and provisioning paths in LCD menu. [HTTP/HTTPS Server]
- Added Dial plan flag T support. [Flag T]
- Add Country code modification.
- Added option in LCD menu to test Wi-Fi Signal Strength for GXP1760W. [Wi-Fi Signal Strength]

#### Firmware Version 1.0.1.58

- Added popup at first web GUI access to notify the admin to change the default password. [Administrator Password]
- Added Let's Encrypt Root CA to Trusted CA.
- Added SIP support for 3CX hot desking feature.
- Added Host name of the phone on the DHCP INFORM using DHCP option 12.
- Added automatically log in web UI from 3CX server interface.
- Added "Account Display" option. [Account Display]
- Added MAC header support in SIP header. [Use MAC Header]
- Added Test Password Strength. [Test Password Strength]
- Added ability to enable/disable Ring for Call Waiting. [Ring for Call Waiting]
- Added a timeout for the Active Backlight. [Active Backlight Timeout]
- Added Set Config upgrade via HTTPS & Firmware upgrade via HTTP as default values.
- Added ability to enable/disable VM/MSG power light flash. [Disable VM/MSG power light flash]
- Added option to specify the transfer mode via VPK. [Transfer Mode via VPK]
- Added Enable/Disable for transfer via non-transfer MPK. [transfer via non-Transfer MPK]
- Added option to enable/disable CSTA Control. [CSTA Control]
- Added option to randomize the Automatic Upgrade. [Randomized Automatic Upgrade]
- Added option to schedule the Automatic Upgrade for a period instead of a fixed hour of the day. [Hour of the Day (0-23)]
- Added ability to validate server certificates. [Validate Server Certificates]
- Added option to get web access via both HTTP and HTTPS. [Web Access Mode]
- Added new "use SBC" account networking configuration option to control whether phone sends out BYE SIP message right after it receives INVITE with Replaces header in call queue scenario.
- Added Send SIP unregister for all accounts when factory reset the phone.

### Firmware Version 1.0.1.30

• This is the initial version for GXP1760W.

#### Firmware Version 1.0.1.28

• Added Call Hold reminder option. [On Hold Reminder Tone]

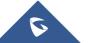

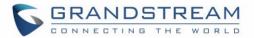

- Added notification tone volume configuration in web UI. [Notification Tone Volume]
- Added support to provisioning "Trusted CA Certificates". [Trusted CA Certificates]
- Added GDS Surveillance Action Key Support Integration. [Grandstream Door System]
- Added Static/Dynamic auto-attended transfer support. [Attended Transfer Mode]
- Added option to enable/disable web UI access. [Web Access Mode]

#### **Firmware Version 1.0.1.8**

- Added "Account Mode". [Account Mode]
- Added ability to disable PANI and PEI header. [Custom SIP Headers]
- Added "Subscribe Expiration" option. [Subscribe Expiration]
- Added support for provisioning "Trust CA Certificate". [Trusted CA Certificates]
- Added Pvalue for VPK mode in string format support in XML configuration file.

#### Firmware Version 1.0.0.48

- Allow certificate upload for OpenVPN®. [OpenVPN® Settings]
- Added OpenVPN® copyright and trademark.
- Added support for concurrent G.729 calls. [Preferred Vocoder].
- Added option for Predictive Dial Feature. [Predictive Dialing Feature].

#### Firmware Version 1.0.0.38

• No major changes.

#### Firmware Version 1.0.0.37

• No major changes.

#### Firmware Version 1.0.0.13

• This is the initial version for GXP1760/GXP1780/GXP1782.

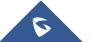

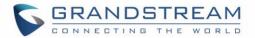

## **GUI INTERFACE EXAMPLES**

http://www.grandstream.com/sites/default/files/Resources/gxp17xx\_web\_gui.zip

- 1. Screenshots of Login Page.
- 2. Screenshots of Status Pages.
- 3. Screenshots of Accounts Pages.
- 4. Screenshots of Settings Pages.
- 5. Screenshots of Network Pages.
- 6. Screenshots of Maintenance Pages.
- 7. Screenshots of Phonebook Pages.

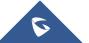

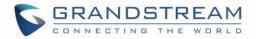

## WELCOME

Thank you for purchasing Grandstream GXP1760/GXP1760W/GXP1780/GXP1782 mid-range IP phones.

The GXP1760 is a mid-range IP phone with a new sleek design and moderate call-volume features. It comes equipped with 6 lines, 3 SIP accounts, 6 dual-color line keys and 4 XML programmable context sensitive soft keys on a 200 x 80pixel (3.3") back-lit LCD display screen. For added personalization the GXP1760 features personalized ring tone/ring back tone music and integration with advanced web and enterprise applications as well as local weather services. It's also one of the first Grandstream phones to come equipped with a Kensington Security Slot - one of the most popular anti-theft solutions on the market. The GXP1760 supports the fastest possible connection speeds with dual auto-sensing 10/100Mbps network ports as well as automated provisioning features with media access control. This mid-range IP phone delivers outstanding performance and design to users worldwide at a budget-friendly price point.

The GXP1760W is a mid-range IP phone with integrated dual-band WiFi, a sleek design and moderate callvolume features. It comes equipped with 6 lines, 3 SIP accounts, 6 dual-color line keys and 4 XML programmable context sensitive soft keys on a 200 x 80 pixel (3.3") back-lit LCD display screen. For added personalization the GXP1760W features personalized ring tone/ring back tone music and integration with advanced web and enterprise applications as well as local weather services. The GXP1760W features dual auto-sensing 10/100Mbps network ports and offers automated provisioning features with media access control. This mid-range IP phone delivers outstanding performance and design to users worldwide at a budget-friendly price point.

The GXP1780/1782 is a powerful mid-range IP phone with advanced telephony features. This mid-range IP phone comes equipped with 8 lines, 4 SIP accounts, 8 dual-color line keys and 4 XML programmable context sensitive soft keys on a 200 x 80 pixel (3.3") back-lit LCD display screen. For added personalization the GXP1780/1782 features personalized ring tone/ring back tone music and integration with advanced web and enterprise applications as well as local weather services. It's also one of the first Grandstream phones to come equipped with a Kensington Security Slot— one of the most popular anti-theft solutions on the market. The GXP1780/1782 supports the fastest possible connection speeds with dual auto-sensing Gigabit network ports (on GXP1782 only) as well as automated provisioning features with media access control. The GXP1780/1782 is the perfect fit for users looking for a featured-pack IP phone that delivers high performance and design at an affordable price point.

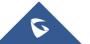

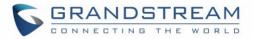

## **PRODUCT OVERVIEW**

### **Feature Highlights**

The following table contains the major features of the GXP1760 & GXP1780/82:

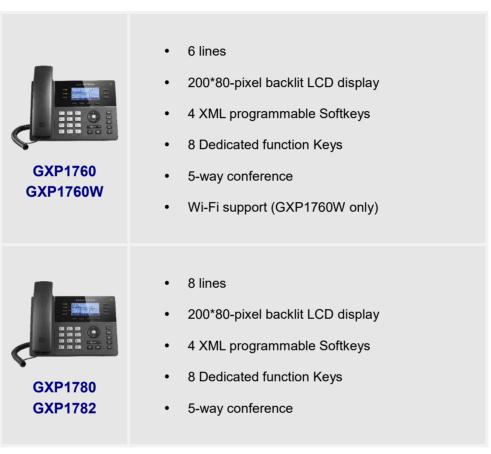

Table 1: GXP1760/GXP1760W/GXP1780/GXP1780 Features at a Glance

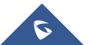

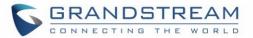

### **GXP1760 Technical Specifications**

The following table defines all the technical specifications including the protocols / standards supported, voice codecs, telephony features, languages and upgrade/provisioning settings for GXP1760.

| Ducto colo/Otomoloud |                                                                                                    |
|----------------------|----------------------------------------------------------------------------------------------------|
| Protocols/Standards  | SIP RFC3261, TCP/IP/UDP, RTP/RTCP, HTTP/HTTPS, ARP, ICMP, DNS (A record,                                                                                                    |
|                      | SRV, NAPTR), DHCP, PPPoE, TELNET, TFTP, NTP, STUN, SIMPLE, LLDP, LDAP,                                                                                                    |
|                      | TR-069, 802.1x, TLS, SRTP, IPv6.                                                                                                    |
| Network Interface    | Dual switched auto-sensing 10/100 Mbps Ethernet ports with integrated PoE.                                                                                                    |
| Graphic Display      | 200*80-pixel backlit LCD display.                                                                                                    |
| Features Keys        | 6 line keys with up to 3 SIP accounts, 4 XML programmable context sensitive<br>Softkeys, 5 navigation/menu keys, 8 dedicated function keys for: PHONEBOOK,<br>TRANSFER, CONFERENCE, HEADSET, MUTE, SEND/REDIAL,<br>SPEAKERPHONE, VOLUME. |
| Voice Codecs         | Support for G.729A/B, G.711 $\mu$ /a-law, G.726, G.722 (wide-band), G.723, iLBC, inband and out-of-band DTMF (in audio, RFC2833, SIP INFO).                                                                                              |
| Auxiliary Ports      | RJ9 headset jack (allowing EHS with Plantronics headsets).                                                                                                    |
| Telephony Features   | Hold, transfer, forward, 5-way conference, call park, call pickup, shared-call-                                                                                                    |
|                      | appearance (SCA) / bridged-line-appearance (BLA), downloadable phonebook                                                                                                    |
|                      | (XML, LDAP, up to 500 items), call waiting, call log (up to 500 records), XML                                                                                                    |
|                      | customization of screen, off-hook auto dial, auto answer, click-to-dial, flexible dial                                                                                                    |
|                      | plan, Hot Desking, personalized music ringtones and music on hold, server                                                                                                    |
|                      | redundancy and fail-over.                                                                                                    |
| HD Audio             | Yes, HD handset and speakerphone with support for wideband audio.                                                                                                    |
| Base Stand           | Yes, 2 angle positions available. Wall Mount stand sold separately.                                                                                                    |
| QoS                  | Layer 2 QoS (802.1Q, 802.1P) and Layer 3 (ToS, DiffServ, MPLS) QoS.                                                                                                    |
| Security             | User and administrator level passwords, MD5 and MD5-sess based authentication, 256-bit AES encrypted configuration file, SRTP, TLS, 802.1x media access control.                                                                         |
| Multi-Language       | English, German, Italian, French, Spanish, Portuguese, Russian, Croatian, Chinese, Korean, Japanese.                                                                                                    |
| Upgrade/Provisioning | Firmware upgrade via TFTP / HTTP / HTTPS, mass provisioning using TR-069 or                                                                                                    |
|                      | AES encrypted XML configuration file.                                                                                                    |
| Power & Green        | Universal power adapter included, Input: 100-240V, Output +5V, 1A.                                                                                                    |
| Energy Efficiency    | Integrated Power-over-Ethernet (802.3af).                                                                                                    |
|                      | Max power consumption: 5W.                                                                                                    |
| Physical             | Dimension: 231mm(W) x 167mm(L) x 86mm(H).                                                                                                    |
|                      | Unit weight: 0.925kg.                                                                                                    |
|                      | Package weight: 1.55kg.                                                                                                    |

#### Table 2: GXP1760 Technical Specifications

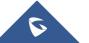

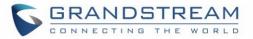

| Temperature and | Operation: 0°C to 40°C.                                                           |
|-----------------|-----------------------------------------------------------------------------------|
| Humidity        | Storage: -10°C to 60°C.                                                           |
|                 | Humidity: 10% to 90% Non-condensing.                                              |
| Package Content | GXP1760 phone, handset with cord, base stand, universal power supply, network     |
|                 | cable, Quick Installation Guide, GPL license.                                     |
| Compliance      | FCC: Part 15 (CFR 47) Class B.                                                    |
|                 | <b>CE:</b> EN55022 Class B, EN55024 Class B, EN61000-3-2, EN61000-3-3, EN60950-1. |
|                 | RCM: AS/ACIF S004, AS/NZS CISPR22/24, AS/NZS 60950.1                              |

### **GXP1760W Technical Specifications**

The following table defines all the technical specifications including the protocols / standards supported, voice codecs, telephony features, languages and upgrade/provisioning settings for GXP1760W.

| Protocols/Standards | SIP RFC3261, TCP/IP/UDP, RTP/RTCP, HTTP/HTTPS, ARP, ICMP, DNS (A record, SRV, NAPTR), DHCP, PPPoE, TELNET, TFTP, NTP, STUN, SIMPLE, LLDP, LDAP, TR-069, 802.1x, TLS, SRTP, IPv6.                                                                                                    |
|---------------------|----------------------------------------------------------------------------------------------------|
| Network Interface   | Dual switched auto-sensing 10/100 Mbps Ethernet ports with integrated PoE.                                                                                                    |
| WiFi                | Yes, integrated dual-band WiFi 802.11 a/b/g/n/ac (2.4Ghz & 5Ghz).                                                                                                    |
| Graphic Display     | 200x80-pixel (3.3") backlit LCD display.                                                                                                    |
| Features Keys       | 6 line keys with up to 3 SIP accounts, 4 XML programmable context sensitive<br>Softkeys, 5 navigation/menu keys, 8 dedicated function keys for: PHONEBOOK,<br>TRANSFER, CONFERENCE, HEADSET, MUTE, SEND/REDIAL,<br>SPEAKERPHONE, VOLUME.                                                                                                    |
| Voice Codecs        | Support for G.729A/B, G.711 $\mu$ /a-law, G.726, G.722 (wide-band), G.723, iLBC, OPUS, in-band and out-of-band DTMF (in audio, RFC2833, SIP INFO).                                                                                                    |
| Auxiliary Ports     | RJ9 headset jack (allowing EHS with Plantronics headsets), USB, and a separate EHS port reserved for external EHS adapter in the future.                                                                                                    |
| Telephony Features  | Hold, transfer, forward, 5-way conference, call park, call pickup, shared-call-<br>appearance (SCA) / bridged-line-appearance (BLA), downloadable phonebook<br>(XML, LDAP, up to 2000 items), call waiting, call log (up to 500 records), XML<br>customization of screen, off-hook auto dial, auto answer, click-to-dial, flexible dial<br>plan, Hot Desking, personalized music ringtones and music on hold, server<br>redundancy and fail-over. |
| HD Audio            | Yes, HD handset and speakerphone with support for wideband audio.                                                                                                    |
| Base Stand          | Yes, 2 angle positions available. Wall Mount stand sold separately.                                                                                                    |
| QoS                 | Layer 2 QoS (802.1Q, 802.1p) and Layer 3 (ToS, DiffServ, MPLS) QoS.                                                                                                    |

#### Table 3: GXP1760W Technical Specifications

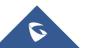

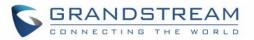

| Security                           | User and administrator level passwords, MD5 and MD5-sess based authentication, 256-bit AES encrypted configuration file, SRTP, TLS, 802.1x media access control, Kensington Security Slot (Kensington Lock) support. |
|------------------------------------|----------------------------------------------------------------------------------------------------|
| Multi-Language                     | English, German, Italian, French, Spanish, Portuguese, Russian, Croatian, Chinese, Korean, Japanese.                                                                                                    |
| Upgrade/Provisioning               | Firmware upgrade via TFTP / HTTP / HTTPS, mass provisioning using TR-069 or AES encrypted XML configuration file.                                                                                                    |
| Power & Green<br>Energy Efficiency | Universal power adapter included, Input: 100-240V, Output +5V, 1A.<br>Integrated Power-over-Ethernet (802.3af).<br>Max power consumption: 5W.                                                                        |
| Physical                           | Dimension: 231mm(W) x 167mm(L) x 86mm(H).<br>Unit weight: 0.925kg.<br>Package weight: 1.55kg.                                                                                                    |
| Temperature and<br>Humidity        | Operation: 0°C to 40°C.Storage:-10°C to 60°C.Humidity:10% to 90% Non-condensing.                                                                                                    |
| Package Content                    | GXP1760W phone, handset with cord, base stand, universal power supply, network cable, Quick Installation Guide, GPL license.                                                                                         |
| Compliance                         | FCC: Part 15 (CFR 47) Class B.<br>CE: EN55022 Class B, EN55024 Class B, EN61000-3-2, EN61000-3-3, EN60950-1.<br>RCM: AS/ACIF S004, AS/NZS CISPR22/24, AS/NZS 60950.1                                                 |

### **GXP1780/GXP1782** Technical Specifications

The following table defines all the technical specifications including the protocols / standards supported, voice codecs, telephony features, languages and upgrade/provisioning settings for GXP1780/GXP1782.

| Protocols/Standards | SIP RFC3261, TCP/IP/UDP, RTP/RTCP, HTTP/HTTPS, ARP, ICMP, DNS (A record, SRV, NAPTR), DHCP, PPPoE, TELNET, TFTP, NTP, STUN, SIMPLE, LLDP, LDAP, TR-069, 802.1x, TLS, SRTP, IPv6.                                                         |
|---------------------|----------------------------------------------------------------------------------------------------|
| Network Interface   | Dual switched Ethernet ports with integrated PoE. Auto-sensing 10/100Mbps (GXP1780), 10/100/1000Mbps (GXP1782).                                                                                                    |
| Graphic Display     | 200*80 pixel backlit LCD display.                                                                                                    |
| Features Keys       | 8 line keys with up to 4 SIP accounts, 4 XML programmable context sensitive<br>Softkeys, 5 navigation/menu keys, 8 dedicated function keys for: PHONEBOOK,<br>TRANSFER, CONFERENCE, HEADSET, MUTE, SEND/REDIAL,<br>SPEAKERPHONE, VOLUME. |
| Voice Codecs        | Support for G.729A/B, G.711 $\mu$ /a-law, G.726, G.722(wide-band), G.723, iLBC, inband and out-of-band DTMF (in audio, RFC2833, SIP INFO).                                                                                               |

#### Table 4: GXP1780/GXP1782 Technical Specifications

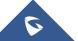

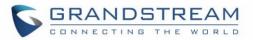

| Auxiliary Ports                    | RJ9 headset jack (allowing EHS with Plantronics headsets).                                                                                                    |
|------------------------------------|----------------------------------------------------------------------------------------------------|
| Telephony Features                 | Hold, transfer, forward, 5-way conference, call park, call pickup, shared-call-<br>appearance (SCA) / bridged-line-appearance (BLA), downloadable phonebook<br>(XML, LDAP, up to 500 items), call waiting, call log (up to 500 records), XML<br>customization of screen, off-hook auto dial, auto answer, click-to-dial, flexible dial<br>plan, Hot Desking, personalized music ringtones and music on hold, server<br>redundancy and fail-over. |
| HD Audio                           | Yes, HD handset and speakerphone with support for wideband audio.                                                                                                    |
| Base Stand                         | Yes, 2 angle positions available. Wall Mount stand sold separately.                                                                                                    |
| QoS                                | Layer 2 QoS (802.1Q, 802.1P) and Layer 3 (ToS, DiffServ, MPLS) QoS.                                                                                                    |
| Security                           | User and administrator level passwords, MD5 and MD5-sess based authentication, 256-bit AES encrypted configuration file, SRTP, TLS, 802.1x media access control.                                                                                                    |
| Multi-Language                     | English, German, Italian, French, Spanish, Portuguese, Russian, Croatian, Chinese, Korean, Japanese.                                                                                                    |
| Upgrade/Provisioning               | Firmware upgrade via TFTP / HTTP / HTTPS, mass provisioning using TR-069 or AES encrypted XML configuration file.                                                                                                    |
| Power & Green<br>Energy Efficiency | Universal power adapter included, Input: 100-240V, Output +5V, 1A.<br>Integrated Power-over-Ethernet (802.3af).<br>Max power consumption: 5W.                                                                                                    |
| Physical                           | Dimension: 231mm(W) x 167mm(L) x 86mm(H).<br>Unit weight: 0.925kg.<br>Package weight: 1.55kg.                                                                                                    |
| Temperature and<br>Humidity        | Operation: 0°C to 40°C.Storage: -10°C to 60°C.Humidity:10% to 90% Non-condensing.                                                                                                    |
| Package Content                    | GXP1780/GXP1782 phone, handset with cord, base stand, universal power supply, network cable, Quick Installation Guide, GPL license.                                                                                                    |
| Compliance                         | FCC: Part 15 (CFR 47) Class B.<br>CE: EN55022 Class B, EN55024 Class B, EN61000-3-2, EN61000-3-3, EN60950-1.<br>RCM: AS/ACIF S004, AS/NZS CISPR22/24, AS/NZS 60950.1                                                                                                    |

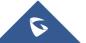

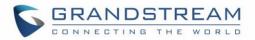

## **CONFIGURATION GUIDE**

The GXP1760/GXP1760W/GXP1780/GXP1782 can be configured via two ways:

- LCD Configuration Menu using the phone's keypad.
- Web GUI embedded on the phone using PC's web browser.

#### **Configuration via Keypad**

To configure the LCD menu using phone's keypad, follow the instructions below:

- Enter MENU options: When the phone is in idle, press the round MENU button to enter the configuration menu.
- Navigate in the menu options: Press the arrow keys up/down/left/right to navigate in the menu options.
- Enter/Confirm selection: Press the round MENU button or "Select" softkey to enter the selected option.
- Back: Press "Back" softkey to exit to the previous menu.
- Return to Home page: In any menu, press "Back" softkey to return to idle screen.

**Note:** The phone automatically exits MENU mode in these situations: An incoming call, when the phone is off hook or the MENU mode if left idle for more than 60 seconds. The MENU options are listed in the following table.

#### Table 5: Configuration Menu

| Call History | Call History sub menu includes the following options:                       |
|--------------|-----------------------------------------------------------------------------|
|              | Local Call Log.                                                             |
|              | Displays answered calls/dialed calls/missed calls/transferred calls.        |
|              | Press "Clear All" to clear all local call history.                          |
|              | Broadsoft Call Log.                                                         |
|              | Displays Broadsoft call logs.                                               |
| Status       | Status sub menu includes the following options:                             |
|              | Network status.                                                             |
|              | Displays the MAC address, IP information (DHCP/Static IP/PPPoE), IPv4       |
|              | address, IPv6 address, Subnet Mask, Gateway and DNS server.                 |
|              | Account status.                                                             |
|              | Shows the registration status of each account.                              |
|              | System Status                                                               |
|              | Displays the hardware version, part number, software version, IP geographic |
|              | information and special features.                                           |

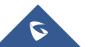

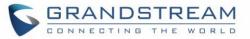

| Phone Book | <ul> <li>Phone Book sub menu includes the following options:</li> <li>Local Phonebook</li> <li>Local Group</li> <li>Broadsoft Phonebook</li> <li>LDAP Directory</li> <li>User may configure phonebooks/groups/LDAP options here, transfer phonebook</li> <li>XML to the phone, and search phonebook/LDAP directory.</li> </ul>                                                                                                    |
|------------|----------------------------------------------------------------------------------------------------|
| Messages   | <ul> <li>Message sub menu include the following options:</li> <li>Instant Messages <ul> <li>Displays or clears all received instant messages.</li> </ul> </li> <li>Voice Mails <ul> <li>Displays voicemail message information in the format below: new messages/all messages (urgent messages/all urgent messages).</li> </ul> </li> </ul>                                                                                                    |
| Preference | <ul> <li>Preference sub menu includes the following options:</li> <li>Do Not Disturb <ul> <li>Enables/disables Do Not Disturb on the phone.</li> </ul> </li> <li>Ring Tone <ul> <li>Configures different ring tones for incoming call.</li> </ul> </li> <li>Ring Volume <ul> <li>Adjusts ring volume by pressing left/right arrow key.</li> </ul> </li> <li>LCD Contrast <ul> <li>Adjusts active LCD contrast by pressing left/right arrow key.</li> </ul> </li> <li>LCD Brightness <ul> <li>Adjusts LCD brightness of idle state and active state by pressing left/right arrow key.</li> </ul> </li> <li>Download SCR XML <ul> <li>Triggers the phone to download the XML idle screen file immediately. The XML idle screen server path and downloading method need to be set up correctly from Web GUI first.</li> </ul> </li> <li>Erase Custom SCR <ul> <li>Erases custom XML idle screen previously loaded on the phone. After erasing it, the phone will show default idle screen.</li> </ul> </li> </ul> |

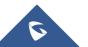

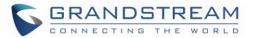

|                | <ul> <li>Display Language         Selects the language to be displayed on the phone's LCD. Users may select         "Automatic" for local language based on IP location if available. By default, it         is Auto.         Date Time         Configures time zone, date and time display format and NTP server on the         phone.         Security         Configures the available security settings (Config via keypad menu, web         access mode, disable SSH).         Headset Type         Selects headset types.         Star Key Lock         Turns on/off keypad lock feature and configures keypad lock password. The         default keypad lock password is null. If user enabled Star Key Lock without         configuring password, user can unlock keypad by holding * key 4 seconds         and pressing "OK" button.</li></ul> |
|----------------|----------------------------------------------------------------------------------------------------|
| Direct ID Only |                                                                                                    |
| Direct IP Call | Makes direct IP call.                                                                                                    |
| Phone          | <ul> <li>Phone sub menu includes the following options:</li> <li>SIP         <ul> <li>Configures SIP Proxy, Outbound Proxy, SIP User ID, SIP Auth ID, SIP Password, SIP Transport and Audio information to register SIP account on the phone.</li> </ul> </li> <li>Call Features         <ul> <li>Configures call forward features for Forward All, Forward Busy, Forward No Answer and No Answer Timeout.</li> </ul> </li> </ul>                                                                                                    |
| System         | System sub menu includes the following options:<br>• Network<br>• Internet Protocol<br>Selects "Prefer IPv4" or "IPv6".<br>• IPv4 Settings<br>Selects IP mode (DHCP/Static IP/PPPoE).<br>• DHCP Settings<br>Configures "Host Name (Option 12)" and "Vendor Class ID (Option 60)".                                                                                                    |

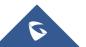

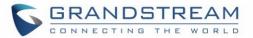

#### • PPPoE Settings

Configures PPPoE account ID and password.

#### o Static IP Settings

Configures static IP address, Netmask, Gateway, DNS Server 1 and DNS Server 2.

#### o 802.1X

Enables/Disables 802.1X mode, Configures 802.1x identity and MD5 password.

#### o Layer 2 QoS

Configures LAN port 802.1Q/VLAN Tag and priority value. Select "Reset Vlan Config" to reset VLAN configuration on the LAN port.

#### • PC Port Mode

Selects PC port mode (Enabled/Disabled/Mirrored). Configures PC port 802.1Q/VLAN Tag and priority value.

#### • OpenVPN® Settings

Enable/Disable OpenVPN®, configure OpenVPN® server and port.

#### o IPv6 Settings

Selects IPv6 mode, Auto-configured or Statically configured (Full Static / Prefix Static).

• WiFi Settings (Available on GXP1760 only)

Enables WiFi and configure WiFi settings to connect to WiFi networks.

#### • Upgrade

#### • Firmware Server

Configures firmware server for upgrading the phone.

Server Address

Specifies the address of the firmware server.

• Upgrade Via

Specifies the upgrade method.

User Name

Specifies the User name for the HTTP/HTTPS Server.

Password

Specifies the Password for the HTTP/HTTPS Server.

• File Prefix

Specifies the prefix of the firmware to be downloaded and flashed into the phone.

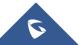

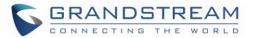

#### • File Postfix

Specifies the postfix of the firmware to be downloaded and flashed into the phone.

• Config Server

Configures config server for provisioning the phone.

Server Address

Specifies the address of the config server.

• Upgrade Via

Specifies the provision method.

• User Name

Specifies the User name for the HTTP/HTTPS Server.

• Password

Specifies the Password for the HTTP/HTTPS Server.

• File Prefix

Specifies the prefix of the configuration file to be downloaded and flashed into the phone.

• File Postfix

Specifies the postfix of the configuration file to be downloaded and flashed into the phone.

• DHCP Opt43/66 Override FW

Enables the DHCP option 43 or 66 on the LAN side, to redirect to the TFTP server.

o 3CX Auto Provision

Enables the phone to multicast a SUBSCRIBE for provision.

• Start Provision

Allows users to start provision at the moment.

UCM Detect

Detect/connect UCM server to process auto-provision. Manually input the IP and port of the UCM server phone wants to bind with, or select from the available UCM server in network.

- Authentication
  - Admin Password

Indicates the password of the admin account.

o End User Password

Indicates the password of the user account.

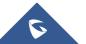

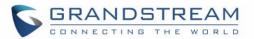

#### o Test Password Strength

Turns on/off Test Password Strength feature. This will allow only passwords with some constraints to ensure better security.

#### Factory Functions

#### o Audio Loopback

Speak to the phone using speaker/handset/headset. If you can hear your voice, your audio is working fine. Press "Exit" softkey to exit audio loopback mode.

#### o Diagnostic Mode

All LEDs will light up. Toggle the line keys LED color to green with "#" and to red with "\*". Press any key on the phone to diagnose the key's function. The key's name will display on the LCD. Press the menu button or onhook/offhook handset to exit the diagnostic mode.

#### o Wi-Fi Signal Strength

Allows to test the strength of the WiFi signal.

#### • Keyboard Diagnostic

All keys' names will display on LCD screen before diagnosing. Press each key on the phone to remove it from the list of remaining keys to be diagnosed. Lift and put back the handset to exit diagnostic mode after all keys have been diagnosed.

#### • Certificate Verification

This is used to validate certificate chain for the server's certificate.

#### Factory Reset

It is used to restore the phone to factory default settings.

Reboots the phone.

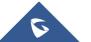

Reboot

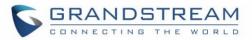

The following diagram shows the keypad MENU configuration flow:

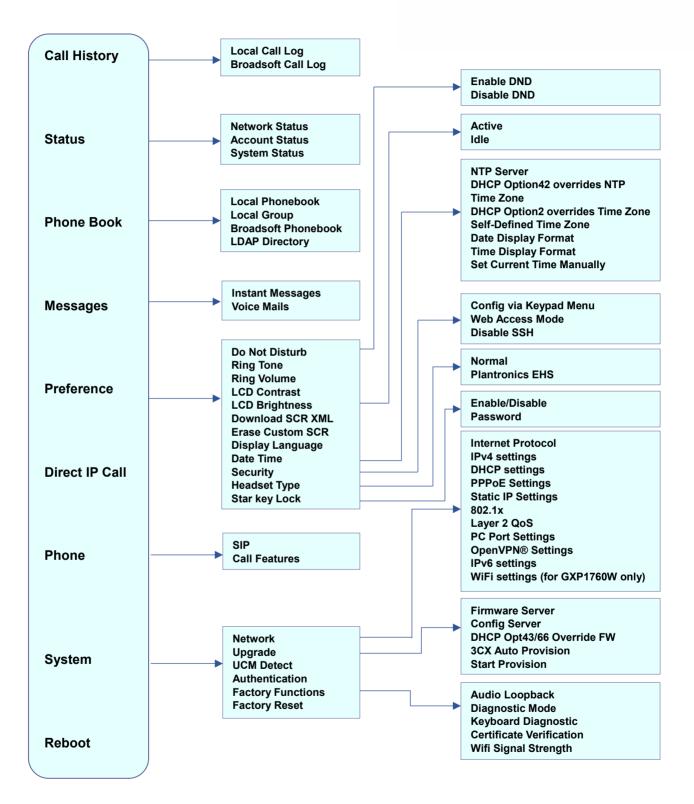

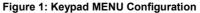

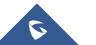

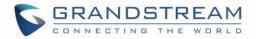

#### **Configuration via Web Browser**

The GXP1760/GXP1760W/GXP1780/GXP1782 embedded Web server responds to HTTP/HTTPS GET/POST requests. Embedded HTML pages allow a user to configure the IP phone through a Web browser such as Google Chrome, Mozilla Firefox and Microsoft's IE.

To access the Web GUI:

- 1. Connect the computer to the same network as the phone.
- 2. Make sure the phone is turned on and shows its IP address. You may check the IP address by pressing up arrow button when phone is at idle state.
- 3. Open a Web browser on your computer.
- 4. Enter the phone's IP address in the address bar of the browser.
- 5. Enter the administrator's login and password to access the Web Configuration Menu.

#### Notes:

- The computer must be connected to the same sub-network as the phone. This can be easily done by connecting the computer to the same hub or switch as the phone connected to. In absence of a hub/switch (or free ports on the hub/switch), please connect the computer directly to the PC port on the back of the phone.
- If the phone is properly connected to a working Internet connection, the IP address of the phone will display in MENU→Status→Network Status. This address has the format: xxx.xxx.xxx, where xxx stands for a number from 0-255. Users will need this number to access the Web GUI. For example, if the phone has IP address 192.168.40.154, please enter "http://192.168.40.154" in the address bar of the browser.
- There are two default passwords for the login page:

| User Level          | Password | Web Pages Allowed           |
|---------------------|----------|-----------------------------|
| End User Level      | 123      | Only Status and Maintenance |
| Administrator Level | admin    | All pages                   |

Table 6: Default Passwords

The password is case sensitive with maximum length of 25 characters.

- When accessing the phone for the first time or after factory reset, users will be asked to change the default Administrator Password before accessing GXP17xx Web interface.
- The new password field is case sensitive with a maximum length of 25 characters. Using strong password including letters, digits and special characters is recommended for better security.
- When logged in to the Web GUI as End user, users can't access the network settings (Both Basic and Advanced network settings).

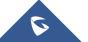

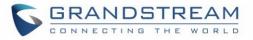

| Admin Password   |                                                                                    |  |
|------------------|------------------------------------------------------------------------------------|--|
|                  | ly using the default password to login.<br>our password setting to access website. |  |
| Current Password |                                                                                    |  |
| New Password     |                                                                                    |  |
| Confirm Password |                                                                                    |  |
|                  | Save                                                                               |  |

Figure 2 : Change Password on first boot

When changing any settings, always SUBMIT them by pressing the "Save" or "Save and Apply" button
on the bottom of the page. If the change is saved only but not applied, after making all the changes,
click on the "APPLY" button on top of the page to submit. After submitting the changes in all the Web
GUI pages, reboot the phone to have the changes take effect if necessary (All the options under
"Accounts" page and "Phonebook" page do not require reboot. Most of the options under "Settings"
page do not require reboot).

#### Definitions

This section describes the options in the phone's Web GUI. As mentioned, you can log in as an administrator or an end user.

- Status: Displays the Account status, Network status, and System Info of the phone.
- Account: To configure the SIP account.
- **Settings:** To configure call features, ring tone, audio control, LCD display, date and time, Web services, XML applications, programmable keys, etc.
- **Network:** To configure network settings.
- **Maintenance:** To configure web access, upgrading and provisioning, syslog, language settings, TR-069, security, etc.
- **Phonebook:** To manage Phonebook and LDAP.

#### **Status Page Definitions**

#### Table 7: Status Page Definitions

| Status → Account Status |                                     |
|-------------------------|-------------------------------------|
|                         | Account index.                      |
|                         | For GXP1760: up to 3 SIP accounts.  |
| Account                 | For GXP1760W: up to 3 SIP accounts. |
|                         | For GXP1780: up to 4 SIP accounts.  |
|                         | For GXP1782: up to 4 SIP accounts.  |

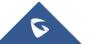

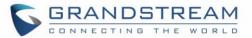

| SIP User ID                  | Displays the configured SIP User ID for the account.                                                                                                    |
|------------------------------|----------------------------------------------------------------------------------------------------|
| SIP Server                   | Displays the configured SIP Server address, URL or IP address, and port of the SIP server.                                                                                                    |
| SIP Registration             | Displays SIP registration status for the SIP account, it will display Yes/No with Green/Red background.                                                                                                    |
| Status → Network Sta         | atus                                                                                                    |
| MAC Address                  | Global unique ID of device, in HEX format. The MAC address will be used for provisioning and can be found on the label coming with original box and on the label located on the back of the device.                                                                                                    |
| IP Setting                   | Configured address type: DHCP, Static IP or PPPoE.                                                                                                    |
| IPv4 Address                 | Displays the IPv4 address obtained on the phone.                                                                                                    |
| IPv6 Address                 | Displays the IPv6 address obtained on the phone.                                                                                                    |
| OpenVPN® IP                  | The OpenVPN® IP obtained on the phone.                                                                                                    |
| Subnet Mask                  | Displays the subnet mask obtained on the phone.                                                                                                    |
| Gateway                      | Displays the gateway address obtained on the phone.                                                                                                    |
| DNS Server 1                 | Displays the DNS server address 1 obtained on the phone.                                                                                                    |
| DNS Server 2                 | Displays the DNS server address 2 obtained on the phone.                                                                                                    |
| PPPoE Link Up                | PPPoE connection status.                                                                                                    |
| NAT Type                     | Displays the type of NAT connection used by the phone.                                                                                                    |
| NAT Traversal                | Displays the status of NAT connection for each account on the phone.                                                                                                    |
| Status → System Info         |                                                                                                    |
| Product Model                | Product model of the phone.                                                                                                    |
| Part Number                  | Product part number.                                                                                                    |
| Software Version             | <ul> <li>Boot: boot version number.</li> <li>Core: core version number.</li> <li>Base: base version number.</li> <li>Prog: program version number. This is the main firmware release number, which is always used for identifying the software system of the phone.</li> <li>Locale: locale version number.</li> <li>Recovery: recovery version number.</li> </ul> |
| IP Geographic<br>Information | <ul> <li>City: displaying city.</li> <li>Language: displaying language.</li> <li>Time Zone: displaying time zone.</li> <li>Country Code: displaying country code. For example: US.</li> </ul>                                                                                                    |
| System Up Time               | System up time since the last reboot.                                                                                                    |
| System Time                  | Current system time on the phone system.                                                                                                    |
| Service Status               | GUI and Phone service status.                                                                                                    |
|                              |                                                                                                    |

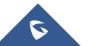

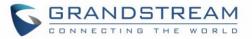

| Core Dump | Displays the core dump file when available and which could be downloaded for |
|-----------|------------------------------------------------------------------------------|
|           | troubleshooting purpose.                                                     |

### **Accounts Page Definitions**

Table 8: Account Page Definitions

| Account x → General         | Settings                                                                                                    |
|-----------------------------|----------------------------------------------------------------------------------------------------|
| Account Active              | Indicates whether the account is active.<br>The default setting is "Yes".                                                                                                    |
| Account Name                | Configures name associated with each account to be displayed on the LCD.                                                                                                    |
| SIP Server                  | Specifies the URL or IP address, and port of the SIP server. This should be provided by VoIP service providers (ITSP).                                                                                                    |
| Secondary SIP<br>Server     | Specifies the URL or IP address, and port of the SIP server.<br>This will be used when the primary SIP server fails.                                                                                                    |
| Outbound Proxy              | Configures the IP address or the domain name of the primary outbound proxy,<br>media gateway or session border controller.<br>It's used by the phone for firewall or NAT penetration in different network<br>environments.<br>If a symmetric NAT is detected, STUN will not work and only an outbound proxy<br>can provide a solution. |
| Backup Outbound<br>Proxy    | Configures secondary outbound proxy which will be used when the primary proxy cannot be connected.                                                                                                    |
| BLF Server                  | Configures the optional server used for SUBSCRIBE requests to indicate other extensions status on the SIP server.                                                                                                    |
| SIP User ID                 | Configures user account information provided by your VoIP service provider (ITSP). It's usually in the form of digits similar to phone number or actually a phone number.                                                                                                    |
| Authenticate ID             | Configures the SIP service subscriber's Authenticate ID used for authentication.<br>It can be identical to or different from the SIP User ID.                                                                                                    |
| Authenticate<br>Password    | Configures the account password required for the phone to authenticate with<br>the ITSP (SIP) server before the account can be registered.<br>After it is saved, this will appear as hidden for security purpose.                                                                                                    |
| Name                        | Specifies SIP server subscriber's name (optional) that will be used for Caller ID display.                                                                                                    |
| Voice Mail Access<br>Number | Sets if the phone system allows users to access the voice messages by pressing the MESSAGE key on the phone.<br>For example, in UCM6XXX IPPBX, *97 could be used.                                                                                                    |
| Account Display             | Indicates whether to display the User Name or the User ID of the account.<br>When set to "User Name", LCD will display User Name if it is not empty;<br>When set to "User ID", LCD will display User ID if it is not empty.                                                                                                    |

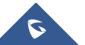

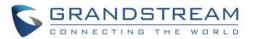

| Account x → Network              | s Settings                                                                                                    |
|----------------------------------|----------------------------------------------------------------------------------------------------|
| DNS Mode                         | Defines which parameter will control how the Search Appliance looks up IP addresses for hostnames. There are four modes: A Record, SRV, NATPTR/SRV, Use Configured IP. The default setting is "A Record". If the user wishes to locate the server by DNS SRV, the user may select "SRV" or "NATPTR/SRV".                                                                                                    |
|                                  | <ul> <li>If "Use Configured IP" is selected, please fill in the three fields below:</li> <li>Primary IP</li> <li>Backup IP 1</li> <li>Backup IP 2</li> </ul>                                                                                                    |
|                                  | If SIP server is configured as domain name, phone will not send DNS query,<br>but use "Primary IP" or "Backup IP x" to send SIP message if at least one of<br>them are not empty. Phone will try to use "Primary IP" first. After 3 tries without<br>any response, it will switch to "Backup IP x", and then it will switch back to<br>"Primary IP" after 3 re-tries.<br>If SIP server is already an IP address, phone will use it directly even "User<br>Configured IP" is selected.                                                                                                    |
| NAT Traversal                    | Specifies which NAT traversal mechanism will be enabled on the phone system.<br>Users could select the mechanism from No, STUN, Keep-alive, UPnP, Auto or<br>VPN. The default setting is "No".<br>If set to "STUN" and STUN server is configured, the phone will route according<br>to the STUN server. If NAT type is Full Cone, Restricted Cone or Port-Restricted<br>Cone, the phone will try to use public IP addresses and port number in all SIP<br>& SDP messages. The phone will send empty SDP packet to the SIP server<br>periodically to keep the NAT port open if it is configured to be "Keep-alive".<br>Configure this to be "No" if an outbound proxy is used. "STUN" cannot be used<br>if the detected NAT is symmetric NAT. Set this to "VPN" if OpenVPN® is used. |
| Proxy-Require                    | Determines a SIP Extension to notify the SIP server that the phone is behind a NAT/Firewall. Do not configure this parameter unless this feature is supported on the SIP server.                                                                                                    |
| Account $x \rightarrow SIP$ Sett | ings → Basic Settings                                                                                                    |
| TEL URI                          | Determines if the phone has an assigned PSTN telephone number. This field<br>should be set to "User=Phone", so that "User=Phone" parameter will be<br>attached to the Request-Line and "TO" header in the SIP request to indicate the<br>E.164 number. If set to "Enable", "Tel:" will be used instead of "SIP:" in the SIP<br>request.<br>The default setting is "Disable".                                                                                                    |
| SIP Registration                 | Selects whether or not the phone will send SIP Register messages to the proxy/server. The default setting is "Yes".                                                                                                    |

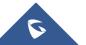

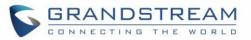

| Unregister On<br>Reboot                        | <ul> <li>Allows the SIP user's registration information to be cleared when the phone reboots. The SIP REGISTER message will contain "Expires: 0" to unbind the connection. Three options are available:</li> <li>If set to "AII", the SIP user's registration information will be cleared when the phone reboots. The SIP Contact header will contain "*" to notify the server to unbind the connection.</li> <li>If set to "Instance", the SIP user will be unregistered on current phone only.</li> <li>If set to "No", the phone will not unregister the SIP account when rebooting. The default setting is "No".</li> </ul> |
|------------------------------------------------|----------------------------------------------------------------------------------------------------|
| Register Expiration                            | Specifies the time interval (in minutes) in which the phone refreshes its registration with the specified registrar. The default value is 60 minutes. The maximum value is 64800 minutes (about 45 days).                                                                                                    |
| Subscribe<br>Expiration                        | Specifies the frequency (in minutes) in which the phone refreshes its subscription with the specified registrar. The maximum value is 64800 (about 45 days).<br>The default value is 60 minutes.                                                                                                    |
| Reregister Before<br>Expiration                | Specifies the time interval (in seconds) that the phone sends re-registration request before the Register Expiration.<br>The default value is 0.                                                                                                    |
| Enable OPTIONS<br>Keep Alive                   | Select whether or not the phone will keep sending a message to check the connection with the server.                                                                                                    |
| OPTIONS Keep<br>Alive Interval                 | Specifies the time interval (in second) in which the phone will send the Keep Alive message to the server.                                                                                                    |
| OPTIONS Keep<br>Alive Max Lost                 | Specifies the maximum number of allowed lost packet before the phone will refresh its registration.                                                                                                    |
| Local SIP Port                                 | Defines the local SIP port used to listen and transmit. The default value is 5060 for Account 1, 5062 for Account 2, 5064 for Account 3, 5066 for Account 4. The valid range is from 1 to 65535.                                                                                                    |
| SIP Registration<br>Failure Retry Wait<br>Time | Specifies the time interval to retry registration if the process is failed.<br>The valid range is 1 to 3600.<br>The default value is 20 seconds.                                                                                                    |
| SIP T1 Timeout                                 | SIP T1 Timeout is an estimate of the round-trip time of transactions between a client and server. If no response is received the timeout is increased, and request re-transmit retries would continue until a maximum amount of time define by T2.<br>The default setting is 0.5 seconds.                                                                                                    |
| SIP T2 Timeout                                 | SIP T2 Timeout is the maximum retransmit time of any SIP request messages (excluding the INVITE message).                                                                                                    |

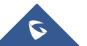

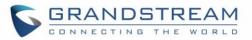

|                                                            | The re-transmitting and doubling of T1 continues until it reaches the T2 value.                                                                                                    |
|------------------------------------------------------------|----------------------------------------------------------------------------------------------------|
|                                                            | The default setting is 4 seconds.                                                                                                    |
| SIP Transport                                              | Determines the network protocol used for the SIP transport. Users can choose from TCP, UDP and TLS. The default setting is "UDP".                                                                                                    |
| SIP URI Scheme when using TLS                              | Specifies if "sip" or "sips" will be used when TLS/TCP is selected for SIP Transport. The default setting is "sips".                                                                                                    |
| Use Actual<br>Ephemeral Port in<br>Contact with<br>TCP/TLS | This option is used to control the port information in the Via header and Contact header. If set to No, these port numbers will use the permanent listening port on the phone. Otherwise, they will use the ephemeral port for the particular connection. The default setting is "No".                                                                                                    |
| Outbound Proxy<br>Mode                                     | Configures which mode will be placed in route header in sending SIP messages or to be always sent to the outbound proxy.                                                                                                    |
| Support SIP<br>Instance ID                                 | Defines whether SIP Instance ID is supported or not.<br>Default setting is "Yes".                                                                                                    |
| SUBSCRIBE for<br>MWI                                       | When set to "Yes", a SUBSCRIBE for Message Waiting Indication will be sent periodically. The phone supports synchronized and non-synchronized MWI. The default setting is "No".                                                                                                    |
| SUBSCRIBE for<br>Registration                              | When set to "Yes", a SUBSCRIBE for Registration will be sent out periodically. The default setting is "No".                                                                                                    |
| Enable 100rel                                              | The use of the PRACK (Provisional Acknowledgment) method enables reliability to SIP provisional responses (1xx series). This is very important in order to support PSTN internetworking. To invoke a reliable provisional response, the 100rel tag is appended to the value of the required header of the initial signaling messages.<br>The default setting is "No".                                                                                                    |
| Caller ID Display                                          | <ul> <li>When set to "Auto", the phone will look for the caller ID in the order of P-Asserted Identity Header, Remote-Party-ID Header and From Header in the incoming SIP INVITE.</li> <li>When set to "Disabled", all incoming calls are displayed with "Unavailable".</li> <li>When set to "From Header", the phone will display the caller ID based on the From Header in the incoming SIP INVITE.</li> <li>The default setting is "Auto".</li> </ul>                         |
| Use Privacy Header                                         | <ul> <li>Controls whether the Privacy header will be present in the SIP INVITE message and if the header will contain the caller info.</li> <li>When set to "Default", the Privacy Header will be shown on the INVITE only when "Huawei IMS" special feature is on.</li> <li>If set to "Yes", the Privacy Header will always be shown on the INVITE.</li> <li>If set to "No", the Privacy Header won't be shown on the INVITE.</li> <li>Default setting is "Default".</li> </ul> |

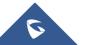

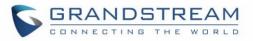

| Use P-Preferred-<br>Identity Header     | Controls whether the P-Preferred-Identity Header will present in the SIP INVITE<br>message. The default setting is "default". The P-Preferred-Identity Header will<br>show in INVITE unless "Huawei IMS" special feature is on.<br>If set to " <b>Yes</b> ", the P-Preferred-Identity Header will always show in INVITE.<br>If set to " <b>No</b> ", the P-Preferred-Identity Header will not show in INVITE.        |
|-----------------------------------------|----------------------------------------------------------------------------------------------------|
| Ignore Alert-Info<br>Header             | Selects whether default ringtone will be played by ignoring alert-info header.                                                                                                    |
| Account x → SIP Sett                    | ings → Custom SIP Headers                                                                                                    |
| Use Privacy Header                      | Controls whether the Privacy header will present in the SIP INVITE message or<br>not, whether the header contains the caller info.<br>When set to "Default", the Privacy Header will show in INVITE only when<br>"Huawei IMS" special feature is on. If set to "Yes", the Privacy Header will<br>always show in INVITE. If set to "No", the Privacy Header will not show in<br>INVITE. Default setting is "Default". |
| Use<br>P-Preferred-Identity<br>Header   | Controls whether the P-Preferred-Identity Header will present in the SIP INVITE message.<br>The default setting is "default": The P-Preferred-Identity Header will show in INVITE unless "Huawei IMS" special feature is on. If set to "Yes", the P-Preferred-Identity Header will always show in INVITE. If set to "No", the P-Preferred-Identity Header will not show in INVITE.                                   |
| Use<br>X-Grandstream-PBX<br>Header      | Enables / disables the use of X-Grandstream-PBX header in SIP request. When disabled, the SIP message sent from the phone will not include the selected header. Default setting is "No".                                                                                                    |
| Use<br>P-Access-Network-<br>Info Header | Enables / disables the use of P-Access-Network-Info header in SIP request.<br>When disabled, the SIP message sent from the phone will not include the<br>selected header. Default setting is "No".                                                                                                    |
| Use P-Emergency-<br>Info Header         | Enables / disables the use of P-Emergency-Info header in SIP request. When disabled, the SIP message sent from the phone will not include the selected header. Default setting is "No".                                                                                                    |
| Use MAC Header                          | Indicates whether to put or not the MAC address of the phone on the sip header.<br>If Yes, the sip message for register or unregister will contains MAC address in<br>the header.                                                                                                    |
| Account $x \rightarrow SIP$ Sett        | ings → Advanced Features                                                                                                    |
| Line Seize Timeout                      | For Shared Call Appearance, phone must send a SUBSCRIBE-request for the line-seize event package whenever a user attempts to take the shared line off hook. "Line Seize Timeout" is the line-seize event expiration timer. The default value is 15 seconds. The valid range is from 15 to 60.                                                                                                    |

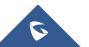

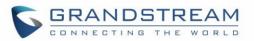

| Eventlist BLF URI                   | Configures the Eventlist BLF URI on the phone to monitor the extensions in the list with Multi-Purpose Key. If the server supports this feature, users need to configure an Eventlist BLF URI on the service side first (i.e., BLF1006@myserver.com) with a list of extensions included. On the phone, in this "Eventlist BLF URI" field, fill in the URI without the domain (i.e., BLF1006). To monitor the extensions in the list, under WebGUI→Settings→Programmable Keys page, please select "Eventlist BLF" in the key mode, choose account, enter the value of each extension in the list. |
|-------------------------------------|----------------------------------------------------------------------------------------------------|
| Auto Provision<br>Eventlist BLFs    | When option is enabled, empty multi-purpose keys will be automatically provisioned to the monitored extensions in the Eventlist BLF. The default setting is "Disabled".                                                                                                    |
| Conference URI                      | Configures Conference URI for N-way conference (Broadsoft Standard).                                                                                                    |
| Music On Hold URI                   | Configures Music On Hold URI to call when a call is on hold. This feature has to be supported on the server side.                                                                                                    |
| Force BLF Call-<br>pickup by prefix | Configures to always use the prefix for BLF Call-pickup. The default setting is "No".                                                                                                    |
| BLF Call-pickup<br>Prefix           | Configures the prefix prepended to the BLF extension when the phone picks up a call with BLF key. The default setting is **.                                                                                                    |
| Call Pickup Barge-<br>In Code       | Set Feature Access Code of Call Pickup with Barge-In feature.                                                                                                    |
| PUBLISH for<br>Presence             | Enables presence feature on the phone. The default setting is "No".                                                                                                    |
| Omit charset=UTF-8<br>in MESSAGE    | Omit charset=UTF-8 in MESSAGE content-type.                                                                                                    |
| Special Feature                     | Different soft switch vendors have special requirements. Therefore, users may<br>need select special features to meet these requirements. Users can choose<br>from Standard, Nortel MCS, Broadsoft, CBCOM, RNK, Sylantro, Huawei IMS<br>and PhonePower depending on the server type. The default setting is<br>"Standard".                                                                                                    |
| Broadsoft Call<br>Center            | Default setting is "No". When set to "Yes", a softkey "BSCCenter" is displayed<br>on LCD. User can access different Broadsoft Call Center agent features via this<br>softkey. Please note that "Feature Key Synchronization" will be enabled<br>regardless of this setting.                                                                                                    |
| Hoteling Event                      | Broadsoft Hoteling event feature. Default setting is "No". With "Hoteling Event" enabled, user can access the Hoteling feature option by pressing the "BSCCenter" softkey.                                                                                                    |
| Call Center Status                  | When set to "Yes", the phone will send SUBSCRIBE to the server to obtain call center status. The default setting is "No".                                                                                                    |

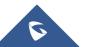

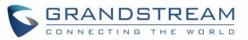

| Feature Key<br>Synchronization                                   | This feature is used for Broadsoft call feature synchronization. When it's enabled, DND, Call Forward features and Call Center Agent status can be synchronized between Broadsoft server and phone. The default setting is "Disabled".                                                                                                    |  |
|------------------------------------------------------------------|----------------------------------------------------------------------------------------------------|--|
| Broadsoft Call Park                                              | When enabled, it will send SUBSCRIBE to Broadsoft server to obtain Call Park notifications. The default setting is "Disabled".                                                                                                    |  |
| Account x $\rightarrow$ SIP Settings $\rightarrow$ Session Timer |                                                                                                    |  |
| Enable Session<br>Timer                                          | Enable/Disable session timer support.                                                                                                    |  |
| Session Expiration                                               | The SIP session timer expiration (in seconds) that enables SIP sessions to be<br>periodically "refreshed" via a SIP request (UPDATE, or re-INVITE). If there is<br>no refresh via an UPDATE or re-INVITE message, the session will be<br>terminated once the session interval expires.<br>Session Expiration is the time (in seconds) where the session is considered<br>timed out, provided no successful session refresh transaction occurs<br>beforehand. The default setting is 180. The valid range is from 90 to 64800. |  |
| Min-SE                                                           | The minimum session expiration (in seconds). The default value is 90 seconds. The valid range is from 90 to 64800.                                                                                                    |  |
| Caller Request<br>Timer                                          | If set to "Yes" and the remote party supports session timers, the phone will use<br>a session timer when it makes outbound calls. The default setting is "No".                                                                                                    |  |
| Callee Request<br>Timer                                          | If set to "Yes" and the remote party supports session timers, the phone will use a session timer when it receives inbound calls. The default setting is "No".                                                                                                    |  |
| Force Timer                                                      | If Force Timer is set to "Yes", the phone will use the session timer even if the remote party does not support this feature.<br>If Force Timer is set to "No", the phone will enable the session timer only when the remote party supports this feature. To turn off the session timer, select "No".<br>The default setting is "No".                                                                                                    |  |
| UAC Specify<br>Refresher                                         | As a Caller, select UAC to use the phone as the refresher, or select UAS to use the Callee or proxy server as the refresher. The default setting is "Omit".                                                                                                    |  |
| UAS Specify<br>Refresher                                         | As a Callee, select UAC to use caller or proxy server as the refresher, or select UAS to use the phone as the refresher.<br>The default setting is "UAC".                                                                                                    |  |
| Force INVITE                                                     | The Session Timer can be refreshed using the INVITE method or the UPDATE method.<br>Select "Yes" to use the INVITE method to refresh the session timer.<br>The default setting is "No".                                                                                                    |  |

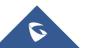

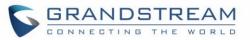

| Account x $\rightarrow$ SIP Sett              | ings → Security Settings                                                                                                    |  |
|-----------------------------------------------|----------------------------------------------------------------------------------------------------|--|
| Check Domain                                  | Choose whether the domain certificates will be checked or not when TLS/TCP                                                                                                    |  |
| Certificates                                  | is used for SIP Transport. The default setting is "No".                                                                                                    |  |
| Validate Certificate<br>Chain                 | Validate certification chain when TCP/TLS is configured. The default setting is "No".                                                                                                    |  |
| Validate Incoming<br>Messages                 | Choose whether the incoming messages will be validated or not. The default setting is "No".                                                                                                    |  |
| Check SIP User ID for incoming INVITE         | If set to "Yes", SIP User ID will be checked in the Request URI of the incoming INVITE. If it doesn't match the phone's SIP User ID, the call will be rejected. The default setting is "No".                                                                                                    |  |
| Accept Incoming<br>SIP from Proxy Only        | When set to "Yes", the SIP address of the Request URL in the incoming SIP message will be checked. If it doesn't match the SIP server address of the account, the call will be rejected. The default setting is "No".                                                                                                    |  |
| Authenticate Incoming INVITE                  | If set to "Yes", the phone will challenge the incoming INVITE for authentication with SIP 401 Unauthorized response. Default setting is "No".                                                                                                    |  |
| Account x → Audio Settings                    |                                                                                                    |  |
| Preferred Vocoder                             | Multiple vocoder types are supported on the phone, the vocoders in the list is a higher preference. Users can configure vocoders in a preference list that is included with the same preference order in SDP message.<br>Note: Using firmware version 1.0.0.43 or higher, users are now able to perform concurrent calls using G.729 codec as well. |  |
| Use First Matching<br>Vocoder in 200OK<br>SDP | When it is set to "Yes", the device will use the first matching vocoder in the received 2000K SDP as the codec. The default setting is "No".                                                                                                    |  |
| Disable Multiple m<br>line in SDP             | When it is set to "No", the device will reply with multiple m lines, Otherwise, it will reply 1 m line. The default setting is "No".                                                                                                    |  |
| SRTP Mode                                     | Enable SRTP mode based on your selection from the drop-down menu.<br>The default setting is "Disabled".                                                                                                    |  |
| Crypto Life Time                              | Enable or disable the crypto life time when using SRTP. If users set to disable this option, phone does not add the crypto life time to SRTP header. The default setting is "Yes".                                                                                                    |  |
| Symmetric RTP                                 | Defines whether symmetric RTP is supported or not. The default setting is "No".                                                                                                    |  |
| Silence<br>Suppression                        | Controls the silence suppression/VAD feature of the audio codecs except for G.723 (pending) and G.729. If set to "Yes", a small quantity of RTP packets containing comfort noise will be sent during the periods of silence. If set to "No", this feature is disabled. Default setting is "No"                                                      |  |

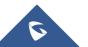

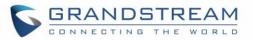

| Selects either Fixed or Adaptive for jitter buffer type, based on network conditions. The default setting is "Adaptive".                                                                                                    |  |  |
|----------------------------------------------------------------------------------------------------|--|--|
| Selects jitter buffer length from 100ms to 800ms, based on network conditions. The default setting is "300ms".                                                                                                    |  |  |
| Configures the number of voice frames transmitted per packet. When configuring this, it should be noted that the "ptime" value for the SDP will change with different configurations here. This value is related to the codec used and the actual frames transmitted in payload during the call. For end users, it is recommended to use the default setting, as incorrect settings may influence the audio quality. The default setting is 2.                                                                                                    |  |  |
| Configure encoding rate for G723.1 codec.                                                                                                    |  |  |
| Selects "ITU" or "IETF" for G726-32 packing mode. The default setting is "ITU".                                                                                                    |  |  |
| Configure iLBC packet frame size.                                                                                                    |  |  |
| Specify iLBC payload type.<br>Valid type is 96-127.                                                                                                    |  |  |
| Specifies OPUS payload type. Valid range is 96 to 127. Cannot be the same as iLBC or DTMF Payload Type.                                                                                                    |  |  |
| Configures the payload type for DTMF using RFC2833. Cannot be the same as iLBC or OPUS payload type                                                                                                    |  |  |
| <ul> <li>This parameter specifies the mechanism to transmit DTMF digits. There are 3 supported modes:</li> <li>In audio, which means DTMF is combined in the audio signal (not very reliable with low-bit-rate codecs).</li> <li>RFC2833, which means to specify DTMF with RTP packet. Users could know the packet is DTMF in the RTP header as well as the type of DTMF.</li> <li>SIP INFO, which uses SIP info to carry DTMF. The defect of this mode is that it's easily to cause desynchronized of DTMF and media packet for the reason the SIP and RTP are transmitted respectively.</li> <li>The default setting is "RFC2833".</li> </ul> |  |  |
| Account x → Call Settings                                                                                                    |  |  |
| Selects whether or not to enable early dial. If set to "Yes", the SIP proxy must<br>support 484 responses. Early Dial means that the phone sends for each<br>pressed digit a SIP INVITE message to SIP server. SIP server looks into its<br>extensions and, if no match happened yet, it sends back a "484 Address<br>Incomplete" message. Otherwise, it executes the action.<br>Default setting is "No".                                                                                                    |  |  |
|                                                                                                    |  |  |

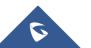

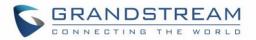

| Dial Plan Prefix | Configures the prefix to be added to each dialed number.                                                                                                    |
|------------------|----------------------------------------------------------------------------------------------------|
| Dial Plan        | <ul> <li>A dial plan establishes the expected number and pattern of digits for a telephone number. This parameter configures the allowed dial plan for the phone. Default setting is "{ x+   xx+   xx+   xx+ }".</li> <li>Dial Plan Rules: <ol> <li>Accepted Digits: 1,2,3,4,5,6,7,8,9,0, *, #, A,a,B,b,C,c,D,d;</li> <li>Grammar:</li> <li>x = any digit from 0-9</li> <li>X = digits from 0-9, and letters from a-z, A-Z.</li> <li>a xx+ - at least 2-digit numbers</li> <li>b xx - only 2-digit numbers</li> <li>c) ^ - exclude</li> <li>[147] - any digit of 3, 4, or 5</li> <li>[147] - any digit of 1, 4, or 7</li> <li>c= 2011&gt; - replace digit 2 with 011 when dialing</li> <li>j   -the OR operand</li> <li>k {X123} - match Z123, e123, 5123,</li> <li>Flag T when adding a "T" at the end of the dial plan, the phone will wait for 3 seconds before dialing out. This gives users more flexibility on their dial plan setup. E.g. with dial plan 1XXT, phone will wait for 3 seconds before dialing out. This gives users more flexibility on their dial plan setup. E.g. with dial plan 1XXT, phone will wait for 3 seconds to let user dial more than just 3 digits if needed. Originally the phone will dial out immediately after dialing the third digit.</li> <li>j Back slash "\" Character can be used to escape specific letters. e.g. if { \p\a\r\k+00 } dial plan is configured, park+60 should be able to pass dial plan check. This also can be used to escape Mark and User-unreserved characters.</li> <li>Mark = "." / "." /</li></ol></li></ul> |

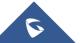

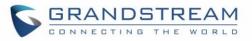

|                                     | <ul> <li>Example 6: If we set the dial plan with {12\_3}, it should allow input 12_3 to pass dial plan check.</li> <li>Example of a simple dial plan used in a Home/Office in the US: {^1900x.   &lt;=1617&gt;[2-9]xxxxx   1[2-9]xx[2-9]xxxxx   011[2-9]x.   [3469]11 }</li> <li>Explanation of example rule (reading from left to right):</li> <li>^1900x prevents dialing any number started with 1900;</li> <li>&lt;=1617&gt;[2-9]xxxxx - allows dialing to local area code (617) numbers by dialing 7 numbers and 1617 area code will be added automatically;</li> <li>1[2-9]xx[2-9]xxxxx  - allows dialing to any US/Canada Number with 11 digits length;</li> <li>011[2-9]x - allows international calls starting with 011;</li> <li>[3469]11 - allows dialing special and emergency numbers 311, 411, 611 and 911.</li> <li>Note: In some cases, where the user wishes to dial strings such as *123 to activate voice mail or other applications provided by their service provider, the * should be predefined inside the dial plan feature. An example dial plan will be: {*x+ } which allows the user to dial * followed by any length of numbers.</li> </ul> |
|-------------------------------------|----------------------------------------------------------------------------------------------------|
| Call Log                            | Configures Call Log setting on the phone. You can log all calls, only log incoming/outgoing calls (missed calls will not be logged), or disable call log. The default setting is "Log All Calls".                                                                                                    |
| Send Anonymous                      | If set to "Yes", the "From" header in outgoing INVITE messages will be set to anonymous, essentially blocking the Caller ID to be displayed.<br>The default setting is "No".                                                                                                    |
| Anonymous Call<br>Rejection         | If set to "Yes", anonymous calls will be rejected.<br>The default setting is "No".                                                                                                    |
| Auto Answer                         | If set to "Yes", the phone will automatically turn on the speaker phone to answer incoming calls after a short reminding beep. Default setting is "No".                                                                                                    |
| Allow Auto Answer<br>by Call-Info   | If set to "Yes", the phone will automatically turn on the speaker phone to answer incoming calls, based on the SIP info header sent from the server/proxy. The default setting is "No".                                                                                                    |
| Custom Call-Info for<br>Auto Answer | Used in addition to match the contents of the info parameter in the Call-Info header for auto answer.                                                                                                    |
| Refer-To Use Target<br>Contact      | If set to "Yes", the "Refer-To" header uses the transferred target's Contact<br>header information for attended transfer.<br>The default setting is "No".                                                                                                    |
| Transfer on<br>Conference Hangup    | If set to "Yes", when the phone hangs up as the conference initiator, the conference call will be transferred to the other parties so that other parties will remain in the conference call.<br>The default setting is "No".                                                                                                    |

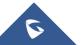

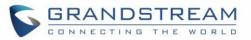

| Disable Recovery<br>on Blind TransferDisable recovery to the call to the transfere on failing blind transfer to the<br>target.<br>The default setting is "No".<br>Defines the timeout (in seconds) for no key entry. If no key is pressed after the<br>timeout (s)No Key Entry<br>Timeout (s)Defines the timeout (in seconds) for no key entry. If no key is pressed after the<br>timeout, the digits will be sent out.<br>The valid range is from 1 to 15.Use # as Dial KeyAllows users to configure the "#" key as the "Send" key. If set to "Yes", the "#"<br>key will immediately dial out the input digits. In this case, this key is essentially<br>equivalent to the "Send" key. If set to "No", the "#" key is included as part of the<br>dialing # out.<br>The default setting is "Yes".On Hold Reminder<br>TonePlays 3 beep tones as reminder when call is on hold. It plays the three beeps<br>after 1 minute and then every 30 seconds. Default is "Disabled".Account Ring ToneAllows users to configure the ringtone for the account. Users can choose from<br>different ringtones from the dropdown menu.Match Incoming<br>Caller IDSpecifics matching rules with number, pattern or Alert Info text. When the<br>incoming caller ID or Alert Info matches the rule, the phone will ring with<br>selected distinctive ringtone.<br>Matching rules:<br>• Specific caller ID number. For example, 8321123.Match Incoming<br>Caller ID• A defined pattern with the leading digit of 3, 4 or 5.<br>[6-9]xx: 3-digit number.<br>Xx + : at least 2-digit number.<br>Xx + : at least 2-digit number.<br>Xx + : at least 2-digit number.<br>Is 3-3. Gigit number with the leading digit for 6 to 9.<br>• Alert Info text<br>Users could configure the matching rule as certain text (e.g., priority) and<br>select the custom ring tone will be used if the phone receives SIP INVITE with<br>A                                                                                             |                   |                                                                                                    |
|----------------------------------------------------------------------------------------------------|-------------------|----------------------------------------------------------------------------------------------------|
| No Key Entry<br>Timeout (s)timeout, the digits will be sent out.<br>The default value is 4 seconds.<br>The valid range is from 1 to 15.Use # as Dial KeyAllows users to configure the "#" key as the "Send" key. If set to "Yes", the "#"<br>key will immediately dial out the input digits. In this case, this key is essentially<br>equivalent to the "Send" key. If set to "No", the "#" key is included as part of the<br>dialing string and please make sure the dial plan is properly configured to allow<br>dialing # out.<br>The default setting is "Yes".On Hold Reminder<br>TonePlays 3 beep tones as reminder when call is on hold. It plays the three beeps<br>after 1 minute and then every 30 seconds. Default is "Disabled".Account Ring ToneAllows users to configure the ringtone for the account. Users can choose from<br>different ringtones from the dropdown menu.Specifies matching rules with number, pattern or Alert Info text. When the<br>incoming caller ID or Alert Info matches the rule, the phone will ring with<br>selected distinctive ringtone.<br>Matching rules:<br>• Specific caller ID number. For example, 8321123.Match Incoming<br>Caller ID. A defined pattern with certain length using x and + to specify, where x could<br>be any digit from 0 to 9. Samples:<br>x x+ : at least 2-digit number.<br>x : only 2-digit number.<br>[345]xx: 3-digit number with the leading digit of 3, 4 or 5.<br>[6-9]xx: 3-digit number with the leading digit from 6 to 9 Alert Info text<br>Users could configure the matching rule as certain text (e.g., priority) and<br>select the custom ring tone mapped to it.<br>The custom ring tone will be used if the phone receives SIP INVITE with<br>Alert-Info header in the following format: Alert-Info: <htps: 127.0.0.1="">;<br/>info=priority.<br/>Selects the distinctive ring tone for the matching rule. When the incoming caller<b< th=""><th>-</th><th>target.</th></b<></htps:>                       | -                 | target.                                                                                                    |
| Use # as Dial Keykey will immediately dial out the input digits. In this case, this key is essentially<br>equivalent to the "Send" key. If set to "No", the "#" key is included as part of the<br>dialing string and please make sure the dial plan is properly configured to allow<br>dialing # out.<br>The default setting is "Yes".On Hold Reminder<br>TonePlays 3 beep tones as reminder when call is on hold. It plays the three beeps<br>after 1 minute and then every 30 seconds. Default is "Disabled".Account Ring ToneAllows users to configure the ringtone for the account. Users can choose from<br>different ringtones from the dropdown menu.Match incoming<br>Caller IDSpecifies matching rules with number, pattern or Alert Info text. When the<br>incoming caller ID or Alert Info matches the rule, the phone will ring with<br>selected distinctive ringtone.<br>Matching rules:<br>• Specific caller ID number. For example, 8321123.Match Incoming<br>Caller IDA defined pattern with certain length using x and + to specify, where x could<br>be any digit from 0 to 9. Samples:<br>xx+ : at least 2-digit number.<br>[345]xx: 3-digit number with the leading digit of 3, 4 or 5.<br>[6-9]xx: 3-digit number with the leading digit from 6 to 9.Alert Info text<br>Users could configure the matching rule as certain text (e.g., priority) and<br>select the custom ring tone mapped to it.<br>The custom ring tone will be used if the phone receives SIP INVITE with<br>Alert-Info header in the following format: Alert-Info: <htps: 127.0.0.1=""><br/>info=priority.Selects the distinctive ring tone for the matching rule. When the incoming caller<br/>ID or Alert Info matches the rule, the phone will ring with the selected ring.Match Incoming<br/>Caller iDDefines the timeout (in seconds) for the rings on no answer.<br/>The default setting is 60.<th></th><th>timeout, the digits will be sent out.<br/>The default value is 4 seconds.</th></htps:> |                   | timeout, the digits will be sent out.<br>The default value is 4 seconds.                                                                                                    |
| Toneafter 1 minute and then every 30 seconds. Default is "Disabled".Account Ring ToneAllows users to configure the ringtone for the account. Users can choose from<br>different ringtones from the dropdown menu.Specifies matching rules with number, pattern or Alert Info text. When the<br>incoming caller ID or Alert Info matches the rule, the phone will ring with<br>selected distinctive ringtone.<br>                                                                                                    | Use # as Dial Key | key will immediately dial out the input digits. In this case, this key is essentially equivalent to the "Send" key. If set to "No", the "#" key is included as part of the dialing string and please make sure the dial plan is properly configured to allow dialing # out.                                                                                                    |
| Account Ring Tonedifferent ringtones from the dropdown menu.Specifies matching rules with number, pattern or Alert Info text. When the<br>incoming caller ID or Alert Info matches the rule, the phone will ring with<br>selected distinctive ringtone.<br>Matching rules:<br>• Specific caller ID number. For example, 8321123.<br>• A defined pattern with certain length using x and + to specify, where x could<br>be any digit from 0 to 9. Samples:<br>xx+ : at least 2-digit number.<br>[345]xx: 3-digit number.<br>[345]xx: 3-digit number with the leading digit of 3, 4 or 5.<br>[6-9]xx: 3-digit number with the leading digit of 3, 4 or 5.<br>[6-9]xx: 3-digit number with the leading digit from 6 to 9.<br>• Alert Info text<br>Users could configure the matching rule as certain text (e.g., priority) and<br>select the custom ring tone mapped to it.<br>The custom ring tone will be used if the phone receives SIP INVITE with<br>Alert-Info header in the following format: Alert-Info: <htps: 127.0.0.1="">;<br/>info=priority.Ring TimeoutDefines the timeout (in seconds) for the rings on no answer.<br/>The default setting is 60.</htps:>                                                                                                    |                   |                                                                                                    |
| Match Incoming<br>Caller IDincoming caller ID or Alert Info matches the rule, the phone will ring with<br>selected distinctive ringtone.<br>Matching rules:<br>• Specific caller ID number. For example, 8321123.<br>• A defined pattern with certain length using x and + to specify, where x could<br>be any digit from 0 to 9. Samples:<br>xx+ : at least 2-digit number.<br>xx : only 2-digit number.<br>[345]xx: 3-digit number.<br>([345]xx: 3-digit number with the leading digit of 3, 4 or 5.<br>[6-9]xx: 3-digit number with the leading digit from 6 to 9.<br>• Alert Info text<br>Users could configure the matching rule as certain text (e.g., priority) and<br>select the custom ring tone mapped to it.<br>The custom ring tone will be used if the phone receives SIP INVITE with<br>Alert-Info header in the following format: Alert-Info: <a href="http://127.0.0.1&gt;">http://127.0.0.1&gt;</a> ;<br>info=priority.<br>Selects the distinctive ring tone for the matching rule. When the incoming caller<br>ID or Alert Info matches the rule, the phone will ring with the selected ring.Ring TimeoutDefines the timeout (in seconds) for the rings on no answer.<br>The default setting is 60.                                                                                                    | Account Ring Tone |                                                                                                    |
| Ring Timeout     The default setting is 60.                                                                                                    | -                 | <ul> <li>incoming caller ID or Alert Info matches the rule, the phone will ring with selected distinctive ringtone.</li> <li>Matching rules:</li> <li>Specific caller ID number. For example, 8321123.</li> <li>A defined pattern with certain length using x and + to specify, where x could be any digit from 0 to 9. Samples:</li> <li>xx+ : at least 2-digit number.</li> <li>[345]xx: 3-digit number with the leading digit of 3, 4 or 5.</li> <li>[6-9]xx: 3-digit number with the leading digit from 6 to 9.</li> <li>Alert Info text</li> <li>Users could configure the matching rule as certain text (e.g., priority) and select the custom ring tone mapped to it.</li> <li>The custom ring tone will be used if the phone receives SIP INVITE with Alert-Info header in the following format: <i>Alert-Info: <http: 127.0.0.1="">; info=priority.</http:></i></li> </ul> |
|                                                                                                    | Ring Timeout      | The default setting is 60.                                                                                                    |

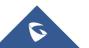

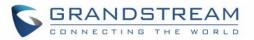

| Account x → Feature Codes         |                                                                                                    |
|-----------------------------------|----------------------------------------------------------------------------------------------------|
| Enable Local Call<br>Features     | When enabled, Do Not Disturb, Call Forwarding and other call features can be<br>used via the local feature codes on the phone. Otherwise, the provisioned<br>feature codes from the server will be used. User configured feature codes will<br>be used only if server provisioned feature codes are not provided. And once<br>feature codes are configured, either via server provisioning or local setting, a<br>softkey named "Features" will show on the LCD screen. |
| Do Not Disturb<br>(DND)-On        | Configures DND feature code to turn on DND.                                                                                                    |
| Do Not Disturb<br>(DND)-Off       | Configures DND feature code to turn off DND.                                                                                                    |
| Delayed Call<br>Forward Wait Time | Defines the timeout (in seconds) before the call is forwarded on no answer. The default value is 20 seconds. The valid range is 1 to 120.                                                                                                    |

## **Settings Page Definitions**

#### Table 9: Settings Page Definitions

| Settings → General Settings | ettings                                                                                                    |
|-----------------------------|----------------------------------------------------------------------------------------------------|
| Local RTP Port              | This parameter defines the local RTP port used to listen and transmit. It is the base RTP port for channel 0. When configured, channel 0 will use this port_value for RTP, channel 1 will use port_value+2 for RTP. Local RTP port ranges from 1024 to 65400 and must be even. The default value is 5004. |
| Use Random Port             | Forces random generation of both the local SIP and RTP ports. This is usually necessary when multiple phones are behind the same full cone NAT. The default setting is "Yes".<br>Note: This parameter must be set to "No" for Direct IP Calling to work.                                                  |
| Keep-alive Interval         | Specifies how often the phone sends a blank UDP packet to the SIP server in order to keep the "ping hole" on the NAT router to open. The default setting is 20 seconds. The valid range is from 10 to 160.                                                                                                |
| Use NAT IP                  | The NAT IP address used in SIP/SDP messages. This field is blank at the default settings. It should ONLY be used if it's required by your ITSP.                                                                                                    |
| STUN Server                 | The IP address or Domain name of the STUN server. STUN resolution results are displayed in the STATUS page of the Web GUI. Only non-symmetric NAT routers work with STUN.                                                                                                    |
| Public Mode                 | Configures to turn on/off the public mode for Hot Desking feature.<br>The default setting is "No".                                                                                                    |
| Test Password<br>Strength   | Only allow password with these constraints to ensure better security:<br>The password has to be more than 9 characters/digits and has to fulfill at least 3<br>options among 4 options below:                                                                                                    |

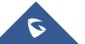

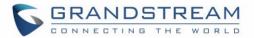

|                                                             | <ol> <li>Numeric (0-9)</li> <li>Capital letters (A-Z)</li> <li>Lower case (a-z)</li> <li>Special characters (!, @, #, \$, %, ^, &amp;, *, (, ), etc)</li> <li>Default setting is "No".</li> </ol>                                                                                                    |
|-------------------------------------------------------------|----------------------------------------------------------------------------------------------------|
| Settings → Call Featu                                       | res                                                                                                    |
| Onhook Dial<br>Barging                                      | When the option is set to "Disabled", onhook dialing won't be interrupted by an incoming call. Default is "Enabled"                                                                                                    |
| Off-hook Auto Dial                                          | Configures a User ID/extension to dial automatically when the phone is off hook.<br>The phone will use the first account to dial out. The default setting is "No".                                                                                                    |
| Off-hook Timeout                                            | If configured, when the phone is off-hook, it will go on-hook after the timeout (in seconds). The default value is 30 seconds. The valid range is from 10 to 60.                                                                                                    |
| Enable Automatic<br>Redial                                  | If enable, phone will automatically redial when called number is busy. Default is No.                                                                                                    |
| Automatic Redial<br>Times                                   | The total times that need to be redial if Automatic Redial is enabled. Range between 1 and 200.                                                                                                    |
| Automatic Redial<br>Interval                                | The interval between each time redial if Automatic Redial is enabled. Range between 1 and 360.                                                                                                    |
| Bypass Dial Plan<br>Through Call History<br>and Directories | Enable/Disable the dial plan check while dialing through the call history and any phonebook directories. The default setting is "No".                                                                                                    |
| Disable Call Waiting                                        | Disables the call waiting feature. The default setting is "No".                                                                                                    |
| Disable Call Waiting<br>Tone                                | Disables the call waiting tone when call waiting is on. The default setting is "No".                                                                                                    |
| <b>Ring for Call Waiting</b>                                | Ringing instead of playing call-waiting tone when audio is on handset or headset                                                                                                    |
| Disable Busy Tone<br>on Remote<br>Disconnect                | Disable the busy tone heard in the handset when call is disconnected remotely.<br>The default setting is "No".                                                                                                    |
| Disable Direct IP<br>Call                                   | Disables Direct IP Call. The default setting is "No".                                                                                                    |
| Use Quick IP Call<br>mode                                   | When set to "Yes", users can dial an IP address under the same LAN/VPN segment by entering the last octet in the IP address. To dial quick IP call, off hook the phone and dial #XXX (X is 0-9 and XXX <=255), phone will make direct IP call to aaa.bbb.ccc.XXX where aaa.bbb.ccc comes from the local IP address REGARDLESS of subnet mask. #XX or #X are also valid so leading 0 is not required (but OK). No SIP server is required to make quick IP call. The default setting is "No". |
| Disable Conference                                          | Disables the Conference function.<br>The default setting is "No".                                                                                                    |

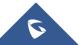

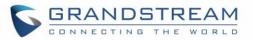

| Disable in-call DTMF<br>Display                                   | When it's set to "Yes", the DTMF digits entered during the call will not be displayed on phone LCD. The default setting is "No".                                                                                                    |
|-------------------------------------------------------------------|----------------------------------------------------------------------------------------------------|
| Mute Key Functions<br>While Idle                                  | Specifies the function of mute key in idle. Default setting is "DND". When select "Idle Mute" and press Mute key while idle, the future incoming call will be answered with mute. When select "Disabled", Mute key will not take effect while idle.                                                                                                    |
| Enable Auto Unmute                                                | If the option is enabled, automatically unmute phone when user unholds the call<br>or establishes a new call. Default is Yes.                                                                                                    |
| Disable Transfer                                                  | Disables the Transfer function. The default setting is "No".                                                                                                    |
| In-call dial number<br>on pressing transfer<br>key                | Configures the number for the phone to dial as DTMF during the call using TRAN button.                                                                                                    |
| Attended Transfer<br>Mode                                         | <ul><li>When Attended Transfer Mode is set to "Static", only Blind Transfer softkey is available on LCD after the user presses TRANSFER button and enters the number for transferring call.</li><li>When Attended Transfer Mode is set to "Dynamic", both Blind Transfer and Attended Transfer softkeys are available.</li></ul>                                                                                          |
| Do Not Escape #<br>as %23 in SIP URI                              | Specifies whether to replace # by %23 or not for some special situations. The default setting is "No".                                                                                                    |
| Click-To-Dial<br>Feature                                          | Enables Click-To-Dial feature. If this feature is enabled, user could click the green dial button on left top corner of phone's Web GUI, then choose the account and dial to the target number. The default setting is "Disabled".                                                                                                    |
| Call History Flash<br>Writing: Write<br>Timeout                   | Defines the interval (in seconds) to save the call history to phone's flash. 0 means this option is disabled. The default value is 300 seconds.                                                                                                    |
| Max Unsaved Log                                                   | Defines the number of unsaved logs before written to phone's flash. 0 means this option is disabled. The default value is 200 entries.                                                                                                    |
| Default call log type                                             | This option is used for users to set the default call log list after select MENU $\rightarrow$ CALL HISTORY. Broadsoft Call Log or Local Call Log option will only show its own list. Default option will keep both call log lists.                                                                                                    |
| Return Code When<br>Refusing Incoming<br>Call                     | <ul> <li>Send selected type of SIP message to the call when refusing the incoming call.</li> <li>Busy (486)</li> <li>Temporarily Unavailable (480)</li> <li>Not Found (404)</li> <li>Decline (603)</li> <li>Default is "Busy (486)".</li> </ul>                                                                                                    |
| Return Code When<br>Enable DND                                    | <ul> <li>Send selected type of SIP message when enabling DND.</li> <li>Busy (486)</li> <li>Temporarily Unavailable (480)</li> </ul>                                                                                                    |
| Return Code When<br>Refusing Incoming<br>Call<br>Return Code When | <ul> <li>show its own list. Default option will keep both call log lists.</li> <li>Send selected type of SIP message to the call when refusing the incoming call. <ul> <li>Busy (486)</li> <li>Temporarily Unavailable (480)</li> <li>Not Found (404)</li> <li>Decline (603)</li> </ul> </li> <li>Default is "Busy (486)".</li> </ul> Send selected type of SIP message when enabling DND. <ul> <li>Busy (486)</li> </ul> |

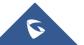

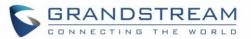

|                                                                                                    | <ul> <li>Not Found (404)</li> <li>Decline (603)</li> <li>Default is "Busy (486)".</li> </ul>                                                                                                    |
|----------------------------------------------------------------------------------------------------|----------------------------------------------------------------------------------------------------|
| Local Call<br>Recording Feature                                                                          | Enables/Disables the ability to record calls locally while on the call screen. The default setting is "Disabled"                                                                                                    |
| Saved Local Call<br>Recording Location                                                                   | Defines the location where the recordings will be stored, either on the internal storage or on the connected USB. Default setting is "Internal Storage"                                                                                                    |
| Download Local Call<br>Recordings                                                                        | Allows users to download the available local call recording.                                                                                                    |
| User-Agent Prefix                                                                                        | Configure the prefix in the "User-Agent" header.                                                                                                    |
| Predictive Dialing<br>Feature                                                                            | Enables/Disables predictive dialing feature.<br>While dialing, the phone will predict and list candidates of the target number based<br>on the entered digits. If the target number exists in the phonebook/call history, the<br>phone will display a list of matched numbers and the user could select the number<br>using the Up/Down key and dial out.<br>The default setting is "Enabled". |
| Settings → Multicast                                                                                     | oaging                                                                                                    |
| Paging Barge                                                                                             | During active call if incoming multicast page is higher priority (1 being the highest) than this value the call will be held and multicast page will be played. The default setting is "Disabled".                                                                                                    |
| Paging Priority<br>Active                                                                                | If enabled, during a multicast page if another multicast is received with higher priority (1 being the highest) that one will be played instead. The default setting is "Disabled".                                                                                                    |
| Multicast Paging<br>Codec                                                                                | The codec for sending multicast pages, there are 5 codecs could be used: PCMU, PCMA, G.726-32, G.729A/B, G.722 (wide band), G.723 and iLBC. The default setting is "PCMU".                                                                                                    |
| Multicast Listening                                                                                      | Defines multicast listening addresses and labels. For example:<br>"Listening Address" should match the sender's Value such as<br>"237.11.10.11:6767"<br>"Label" could be the description you want to use.<br>For details, please check the "Multicast Paging User Guide" on our Website.                                                                                                    |
| Settings → Ring Tone                                                                                     |                                                                                                    |
| Call Progress<br>Tones:<br>• System Ring Tone                                                            | Configures ring or tone frequencies based on parameters from local telecom. The default value is North American standard. Frequencies should be configured with known values to avoid uncomfortable high pitch sounds.                                                                                                    |
| <ul> <li>Dial Tone</li> <li>Second Dial Tone</li> <li>Message Waiting</li> <li>Ring Back Tone</li> </ul> | <b>Syntax</b> : f1=val,f2=val[,c=on1/off1[-on2/off2[-on3/off3]]].<br>(Frequencies are in Hz and cadence on and off are in 10ms)<br>ON is the period of ringing ("On time" in 'ms') while OFF is the period of silence.                                                                                                    |
|                                                                                                    |                                                                                                    |

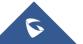

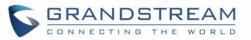

| <ul><li>Call-Waiting Tone</li><li>Busy Tone</li><li>Reorder Tone</li></ul> | To set a continuous ring, OFF should be zero. Otherwise it will ring ON ms and a pause of OFF ms and then repeat the pattern. Up to three cadences are supported.                                                                                                    |
|----------------------------------------------------------------------------|----------------------------------------------------------------------------------------------------|
| Call Waiting Tone<br>Gain                                                  | This adjusts the call waiting tone volume.<br>Users can select "Low", "Medium" or "High". The default setting is "Low".                                                                                                    |
| Speaker Ring Vol                                                           | Configures speaker ring volume. Valid range is 0 to 7.                                                                                                    |
| Notification Tone<br>Volume                                                | Configure notification Tone Volume. Valid range is 0 to 7.<br><b>Note</b> : This option helps the user to adjust the volume for paging, intercom, auto answer call and call hold reminder beep notification.                                                                                                    |
| Settings → Audio Cor                                                       | itrol                                                                                                    |
| Headset Key Mode                                                           | <ul> <li>When headset is connected to the phone, users could use the HEADSET button in "Default Mode" or "Toggle Headset/Speaker".</li> <li>Default Mode: <ul> <li>When the phone is in idle, press HEADSET button to off hook the phone and make calls by using headset. Headset icon will display on the screen in dialing/talking status.</li> <li>When there is an incoming call, press HEADSET button to pick up the call using headset.</li> <li>When there is an active call using headset, press HEADSET button to hang up the call.</li> <li>When Speaker/Handset is being used in dialing/talking status, press HEADSET button to switch to headset. Or press speaker/Handset to switch back to the previous mode.</li> </ul> </li> <li>Toggle Headset/Speaker: <ul> <li>When the phone is in idle, press HEADSET button to switch to Headset mode. The headset icon will display on the left side of the screen. In this mode, if pressing Speaker button or Line key to off hook the phone, headset will be used.</li> <li>When there is an active call, press HEADSET button to toggle between Headset and Speaker.</li> </ul> </li> </ul> |
| Headset Type                                                               | Selects whether the connected headset is normal RJ11 headset, or Plantronics EHS headset.                                                                                                    |
| Always Ring<br>Speaker                                                     | Configures to enable or disable the speaker to ring when headset is used on<br>"Toggle Headset/Speaker" mode.<br>If set to "Yes", when the phone is in Headset "Toggle Headset/Speaker" mode,<br>both headset and speaker will ring on incoming call.<br>The default setting is "No".                                                                                                    |
| Headset TX gain                                                            | Configures the transmission gain of the headset. Available values are: -15dB, -12dB, -9dB, -6dB, 0dB, 6dB, 9dB. The default value is 0dB.                                                                                                    |

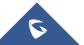

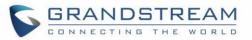

| Headset RX gain                                      | Configures the reception gain of the headset. Available values are: -9dB, -6dB, 0dB, 6dB, 9dB. The default value is 0dB.                                                                         |
|------------------------------------------------------|----------------------------------------------------------------------------------------------------|
| Handset TX gain                                      | Configures the transmission gain of the handset. Available values are: -6dB, 0dB, 6dB. The default value is 0dB.                                                                                 |
| Settings → LCD Displ                                 | ay                                                                                                    |
| Backlight                                            | Configures the LCD brightness when the phone is active.                                                                                                    |
| Brightness: Active                                   | Valid range is 0 to 8 where 8 is the brightest. Default value is 6.                                                                                                    |
| Backlight                                            | Configures the LCD brightness when the phone is idle.                                                                                                    |
| Brightness: Idle                                     | Valid range is 0 to 8 where 8 is the brightest. Default value is 2.                                                                                                    |
| Active Backlight<br>Timeout                          | Configures the minute of active backlight timeout. The valid range is 1 to 90. Default value is 1.                                                                                               |
| Disable Missed Call<br>Backlight                     | If set to "Yes", the screen will turn off the LCD backlight when there is a missed call on the phone. The default setting is "No".                                                               |
| Hide System Softkey<br>on Main Page                  | Check to hide the system generated Softkey on main page.                                                                                                    |
| Settings → LED Cont                                  | rol                                                                                                    |
| Disable VM/MSG power light flash                     | Configures the ON/OFF of voicemail light flash. If select the choice yes, the VM/MSG light cannot flash even though there's an unread voice mail or message.                                     |
| Settings → Date and T                                | Time                                                                                                    |
| NTP Server                                           | Defines the URL or IP address of the NTP server. The phone may obtain the date<br>and time from the server.<br>The default setting is us.pool.ntp.org.                                           |
| NTP Update Interval                                  | Time interval for updating time from the NTP server. Valid time value is in between 5 to 1440 minutes.<br>The default setting is "1440" minutes.                                                 |
| Allow DHCP Option<br>42 override NTP<br>Server       | Defines whether DHCP Option 42 should override NTP server or not. When enabled, DHCP Option 42 will override the NTP server if it's set up on the LAN. The default setting is "Yes".             |
| Time Zone                                            | Configures the date/time used on the phone according to the specified time zone.                                                                                                    |
| Allow DHCP Option<br>2 override Time<br>Zone Setting | Defines whether DHCP Option 2 should override Time Zone setting or not. When enabled, DHCP Option 2 will override the Time Zone setting if it's set up on the LAN. The default setting is "Yes". |
|                                                      | This parameter allows the users to define their own time zone.                                                                                                    |

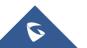

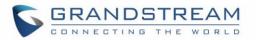

|                                            | of the Prime Meridian (A.K.A: International or Greenwich Meridian) and negative<br>(-) if it is east.<br><b>M4.1.0,M11.1.0</b><br>The 1st number indicates Month: 1,2,3, 12 (for Jan, Feb,, Dec)<br>The 2nd number indicates the nth iteration of the weekday: (1st Sunday, 3 <sup>rd</sup><br>Tuesday)<br>The 3rd number indicates weekday: 0,1,2,,6 (for Sun, Mon, Tues,, Sat)<br>Therefore, this example is the DST which starts from the First Sunday of April to<br>the 1st Sunday of November. |
|--------------------------------------------|----------------------------------------------------------------------------------------------------|
| Date Display Format                        | Configures the date display format on the LCD. The following formats are<br>supported and the default setting is yyyy-mm-dd:<br>• yyyy-mm-dd: 2012-07-02<br>• mm-dd-yyyy: 07-02-2012<br>• dd-mm-yyyy: 02-07-2012<br>• dddd, MMMM dd: Friday, October 12<br>• MMMM dd, dddd: October 12, Friday                                                                                                    |
| Time Display                               | Configures the time display in 12-hour or 24-hour format on the LCD.                                                                                                    |
| Format                                     | The default setting is in 12-hour format.                                                                                                    |
| Settings → Web Servi                       | ice                                                                                                    |
| Use Auto Location                          | Enables/disables auto location services on the phone.                                                                                                    |
| Service                                    | Default setting is "Yes".                                                                                                    |
| Settings → XML Appl                        | ication                                                                                                    |
| Idle Screen XML<br>Download                | Configures to enable idle screen XML download. Users could select HTTP/HTTPS/TFTP to download the XML idle screen file. Default setting is "No".                                                                                                    |
| Download Screen<br>XML at Boot-up          | If set to "Yes", the idle screen XML file will be downloaded when the phone boots up. The default setting is "No".                                                                                                    |
| Use Custom<br>Filename                     | Specifies the custom file for the idle screen XML file to be downloaded.                                                                                                    |
| Idle Screen XML<br>Server Path             | Configures the server path to download the idle screen XML file.<br>This field could be IP address or URL, with up to 256 characters.                                                                                                    |
| Settings → Programmable Keys               |                                                                                                    |
| Virtual Multi-<br>Purpose Keys<br>Settings | <ul> <li>Call Screen Settings → Key Mode: Defines the key mode used. Two modes are available:</li> <li>Line Mode: Each configured line key can only hold 1 call, and users can switch to choose between accounts by pressing on a free line key. <i>Advantage:</i> Easy to manage. <i>Disadvantage:</i> Limited line space.</li> <li>Account Mode: Each configured line key is reserved for the corresponding</li> </ul>                                                                             |
|                                            |                                                                                                    |

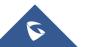

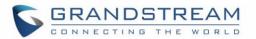

account and can have up to 8 grouped lines. Users can press on "New call" softkey to initiate a new call.

Advantage: Multiple calls per key. **Disadvantage**: Can get a bit complicated Call Screen Settings  $\rightarrow$  Transfer Mode via VPK: Defines whether to perform blind transfer, attended transfer, or a new call with the specific in the Value field when a user presses "Transfer" virtual multiple-purpose key.

Call Screen Settings → Enable transfer via non-Transfer MPK: When set to Yes, MPK with type BLF, Speed dial, etc, will perform as transfer MPK under active call.

Assigns a function to the corresponding VPK. The key mode options are:

- Line Regular line key to open up a line and switch line. The Value field can be left blank.
- Shared Line

Share line for Shared Line Appearance feature. Select the Account registered as Shared line for the line key.

The Value field can be left blank.

Speed Dial

Select the Account to dial from. And enter the Speed Dial number in the Value field to be dialed, or enter the IP address to set the Direct IP call as Speed Dial.

#### Busy Lamp Field (BLF)

Select the Account to monitor the BLF status. Enter the extension number in the Value field to be monitored.

#### Presence Watcher

This option has to be supported by a presence server and it is tied to the "Do Not Disturb" status of the phone's extension.

#### • Eventlist BLF

This option is similar to the BLF option but in this case the PBX collects the information from the phones and sends it out in one single notify message. PBX server has to support this feature.

#### Speed Dial via active account

Similar to Speed Dial but it will dial based on the current active account. For example, if the phone is offhook and account 2 is active, it will call the configured Speed Dial number using account 2.

• Dial DTMF

Enter a series of DTMF digits in the Value field to be dialed during the call. "Enable MPK Sending DTMF" has to be set to "Yes" first.

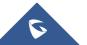

Virtual Multi-

**Purpose Keys (VPK)** 

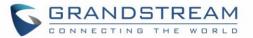

#### Voice Mail

Select Account and enter the Voice Mail access number in the Value field.

#### Call Return

The last answered calls can be dialed out by using Call Return. The Value field should be left blank.

Also, this option is not binding to the account and the call will be returned based on the account with the last answered call.

#### • Transfer

Select Account, and enter the number in the Value field to be transferred (blind transfer) during the call.

#### • Call Park

Select Account, and enter the call park extension in the Value field to park/pick up the call.

#### Monitored Call Park

Select account from Account field, and enter the call park extension in the Value field to park/pick up the call, and also monitor the parked call via Line Key's light.

#### Intercom

Select Account, and enter the extension number in the Value field to do the intercom.

#### LDAP Search

This option is to narrow the LDAP search scope. Enter the LDAP search base in the Description field. It could be the same or different from the Base in LDAP configuration under Advanced Settings.

The Base in LDAP configuration will be used if the Description field is left blank.

Enter the LDAP Name/Number filter in the Value field.

For example: If users set MPK 1 as "LDAP Search" for "Account 1", and set filters:

**Description**  $\rightarrow$  ou=video,ou=SZ,dc=grandstream,dc=com

Value → sn=Li

Since the Base for LDAP server configuration is "dc=grandstream,dc=com", "ou=video,ou=SZ" is added to narrow the LDAP search scope. "sn=Li" is the example to filter the last name.

#### Multicast Paging

This option is for multicast sending. Enter Line key description in Description

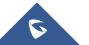

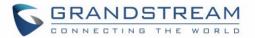

field and multicast sending address in Value field.

Record

This option is for Recording calls. Enter Line key description in Description filed and the recorded extension number in Value field.

Please make sure whether your VOIP provider supports this feature before using it.

Call Log

Select Account and enter account number in the Value field to allow configuration of call log for other extension.

• Menu

This option is to take users to the main menu screen directly.

• Information

Display system information such as IP address, MAC address and software version.

#### Message

Display information about instant messages and voice mails received for the programmed account.

Assigns a function to the corresponding Softkeys. The key mode options are:

• Speed Dial

Select the Account to dial from. And enter the Speed Dial number in the Value field to be dialed.

• Speed Dial via active account

Similar to Speed Dial but it will dial based on the current active account. For example, if the phone is offhook and account 2 is active, it will call the configured Speed Dial number using account 2.

## • Voice Mail

Select Account and enter the Voice Mail access number in the Value field.

#### Call Return

The last answered calls can be dialed out by using Call Return. The Value field should be left blank. Also, this option is not binding to the account and the call will be returned based on the account with the last answered call.

Intercom

Select Account, and enter the extension number in the Value field to do the intercom.

LDAP Search

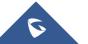

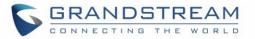

This option is to narrow the LDAP search scope. Enter the LDAP search base in the Description field. It could be the same or different from the Base in LDAP configuration under Advanced Settings.

The Base in LDAP configuration will be used if the Description field is left blank.

Enter the LDAP Name/Number filter in the Value field. For example:

If users set MPK 1 as "LDAP Search" for "Account 1", and set filters:

**Description**  $\rightarrow$  ou=video,ou=SZ,dc=grandstream,dc=com Value  $\rightarrow$  sn=Li

Since the Base for LDAP server configuration is "dc=grandstream,dc=com", "ou=video,ou=SZ" is added to narrow the LDAP search scope. "sn=Li" is the example to filter the last name.

Call Log

Select Account and enter account number in the Value field to access to the Call Log of that selected account.

• Menu

Shortcut for Menu button.

• Information

Display system information such as IP address, MAC address and software version.

• Message

Display information about instant messages and voice mails received for the programmed account.

Provision

Users can manually setup this feature to provision the phone by pressing either VPK keys or softkeys.

#### Settings → Broadsoft → Broadsoft XSI

Configures XSI Directory.

• Server

Configure the BroadWorks Xsi server URI. If the server uses HTTPS, please add the header "HTTPS" ahead of the Server URI. For instance, "https://SERVER\_URI".

Port

Configure the BroadWorks Xsi server port. The default port is 80. If the server uses HTTPS, please configure 443.

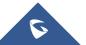

XSI

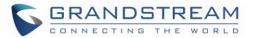

|                     | <ul> <li>XSI Authentication Type         Select the authentication type to use to authenticate against the Broadsoft server.         User can choose the Login credentials, SIP Credentials or use the existing Accounts to authenticate.     </li> </ul> |
|---------------------|----------------------------------------------------------------------------------------------------|
|                     | Login Credentials                                                                                                    |
|                     | <ul> <li>Login Username</li> <li>Configure the Username for the BroadWorks XSI feature.</li> </ul>                                                                                                    |
|                     | <ul> <li>Login Password</li> </ul>                                                                                                    |
|                     | Configure the password for the BroadWorks XSI feature.                                                                                                    |
|                     | SIP Credentials                                                                                                    |
|                     | • SIP User Name                                                                                                    |
|                     | Configure SIP Username for the BroadWorks XSI server.                                                                                                    |
|                     | • SIP UserID                                                                                                    |
|                     | Configure SIP User ID for the BroadWorks XSI server.                                                                                                    |
|                     | • SIP Password                                                                                                    |
|                     | Configure SIP Password for the BroadWorks XSI server.                                                                                                    |
|                     | Enable/Disable Broadsoft Network directories and defines the directory name.                                                                                                    |
|                     | The directory types are:                                                                                                    |
|                     | • <b>Group Directory</b><br>Enable/Disable and rename the BroadWorks XSI Group Directory<br>features on the phone. If keep the Name box blank, the phone will use the<br>default name "Group" for it.                                                     |
| Network Directories | • Enterprise Directory<br>Enable/Disable and rename the BroadWorks XSI Enterprise Directory<br>features on the phone. If keep the Name box blank, the phone will use the<br>default name "Enterprise" for it.                                             |
|                     | • Group Common<br>Enable/Disable and rename the BroadWorks XSI Group Common<br>Directory features on the phone. If keep the Name box blank, the phone<br>will use the default name "Group Common" for it.                                                 |
|                     | Enterprise Common                                                                                                    |

Enable/Disable and rename the BroadWorks XSI Enterprise Common

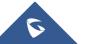

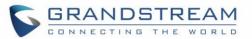

Directory features on the phone.

If keep the Name box blank, the phone will use the default name "Enterprise Common" for it.

#### • Personal Directory

Enable/Disable and rename the BroadWorks XSI Personal Directory features on the phone.

If keep the Name box blank, the phone will use the default name "Personal" for it.

#### • Missed Call Log

Enable/Disable and rename the BroadWorks XSI Missed Call Log features on the phone. If keep the Name box blank, the phone will use the default name "Missed" for it.

#### Placed Call Log

Enable/Disable and rename the BroadWorks XSI Placed Call Log features on the phone. If keep the Name box blank, the phone will use the default name "Outgoing" for it.

#### Received Call Log

Enable/Disable and rename the BroadWorks XSI Placed Call Log features on the phone. If keep the Name box blank, the phone will use the default name "Incoming" for it.

Settings → External Service Allows GXP17xx to send open door command to GDS3710. Authentication is required to make commands to GDS3710 for some actions. To perform authentication with GDS3710 and show Open Door softkey, the GXP17xx needs to be configured as follows: 1. Service Type: GDS. 2. System Identification: String to identify the GDS3710. 3. System Number: The SIP number or the IP address of GDS3710. 4. Access Password: The Remote PIN configured on GDS3710. **Grandstream Door** Notes: System If GDS3710 makes a call by SIP number, the number of GDS service • on GXP phone should be the same as "SIP User ID" on SIP Basic Settings page on GDS3710. If GDS3710 makes direct IP call, the number of GDS service on GXP ٠ phone should be the same as "IP Address" on Network Info page on GDS3710. The password of GDS service on GXP phone should be the same as "Remote PIN to Open the door" on GDS3710.

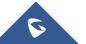

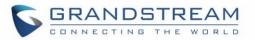

|                         | <ul> <li>User can click on "Reset" to delete all the GDS Services Configuration<br/>on the GXP17XX.</li> </ul>                                                                                                    |  |
|-------------------------|----------------------------------------------------------------------------------------------------|--|
| Settings → Outbound     | Notification                                                                                                    |  |
| Action URL              | For detailed instructions, please refer to: [Outbound Notification Support] <ul> <li>Setup Completed</li> <li>Registered</li> <li>Unregistered</li> <li>Off Hook</li> <li>On Hook</li> <li>Incoming Call</li> <li>Outgoing Call</li> <li>Missed Call</li> <li>Established Call</li> <li>Terminated Call</li> <li>Open DND</li> <li>Close DND</li> <li>Open Forward</li> <li>Close Forward</li> <li>Blind Transfer</li> <li>Attended Transfer</li> <li>Hold Call</li> <li>UnHold Call</li> </ul> |  |
| Settings → Affinity Set | ettings                                                                                                    |  |
| Affinity Support        | Allows communication with GS Affinity CTI application to manage telephone calls from computer. If enabled, a reboot is required to establish the communication. Default is "Disabled".<br>GS Affinity CTI Application is available <u>HERE</u> and its User Guide from <u>HERE</u> .                                                                                                    |  |
| Preferred Account       | Chooses the account on which CTI support is enabled.                                                                                                    |  |

## **Network Page Definitions**

#### Table 10: Network Page Definitions

| Network → Basic Settings      |                                                                                                    |
|-------------------------------|----------------------------------------------------------------------------------------------------|
| Internet Protocol             | Selects "IPv4 Only", "IPv6 Only", "Both, prefer IPv4" or "Both, prefer IPv6". Default setting is "IPv4 Only".                                                                                        |
| IPv4 Address                  | Allows users to configure the appropriate network settings on the phone to obtain IPv4 address from DHCP server. Users could select "DHCP", "Static IP" or "PPPoE". By default, it is set to "DHCP". |
| DHCP Host name<br>(Option 12) | Specifies the name of the client. This field is optional but may be required by some Internet Service Providers.                                                                                     |

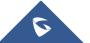

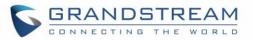

| DHCP Vendor Class<br>ID (Option 60) | Used by clients and servers to exchange vendor class ID. The default setting is<br>"Grandstream GXP1760" for GXP1760, "Grandstream GXP1760W" for<br>GXP1760W, "Grandstream GXP1780" for GXP1780, "Grandstream GXP1782" for<br>GXP1780. |  |
|-------------------------------------|----------------------------------------------------------------------------------------------------|--|
| PPPoE Account ID                    | Enter the PPPoE account ID.                                                                                                    |  |
| PPPoE Password                      | Enter the PPPoE Password.                                                                                                    |  |
| PPPoE Service Name                  | Enter the PPPoE Service Name.                                                                                                    |  |
| Statically configured as            | Select to apply the static configuration set for the IP address.                                                                                                    |  |
| IPv4 Address                        | Enter the IP address when static IP is used.                                                                                                    |  |
| Subnet Mask                         | Enter the Subnet Mask when static IP is used for IPv4.                                                                                                    |  |
| Gateway                             | Enter the Default Gateway when static IP is used for IPv4.                                                                                                    |  |
| DNS Server 1                        | Enter the DNS Server 1 when static IP is used for IPv4.                                                                                                    |  |
| DNS Server 2                        | Enter the DNS Server 2 when static IP is used for IPv4.                                                                                                    |  |
| Preferred DNS<br>Server             | Enter the Preferred DNS Server for IPv4.                                                                                                    |  |
| IPv6 Address                        | Allows users to configure the appropriate network settings on the phone to obtain IPv6 address. Users could select "Auto-configured" or "Statically configured" for the IPv6 address type.                                             |  |
| Static IPv6 Address                 | Enter the static IPv6 address when Full Static is used in "Statically configured" IPv6 address type.                                                                                                    |  |
| IPv6 Prefix Length                  | Enter the IPv6 prefix length when Full Static is used in "Statically configured" IPv6 address type.                                                                                                    |  |
| Prefix Static                       | Select to apply the prefix set on IPv6 Prefix when using "Statically configured" IPv6 address type.                                                                                                    |  |
| IPv6 Prefix (64 bits)               | Enter the IPv6 Prefix (64 bits) when Prefix Static is used in "Statically configured" IPv6 address type.                                                                                                    |  |
| DNS Server 1                        | Enter the DNS Server 1 for IPv6.                                                                                                    |  |
| DNS Server 2                        | Enter the DNS Server 2 for IPv6.                                                                                                    |  |
| Preferred DNS<br>server             | Enter the Preferred DNS Server for IPv6.                                                                                                    |  |
| Network → Advanced                  | Settings                                                                                                    |  |
| 802.1X mode                         | Allows the user to enable/disable 802.1X mode on the phone. The default value is disabled. To enable 802.1X mode, this field should be set to EAP-MD5, users may also choose EAP-TLS, or EAP-PEAP.                                     |  |
| 802.1X Identity                     | Enter the Identity information for the 802.1x mode.<br><b>Note</b> : Letters, digits and special characters including @ and – are accepted.                                                                                            |  |
|                                     |                                                                                                    |  |

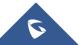

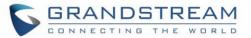

| MD5 Password                         | Enter the MD5 Password for the 802.1X mode.<br><b>Note</b> : Letters, digits and special characters including @ and – are accepted.                                                                                                    |
|--------------------------------------|----------------------------------------------------------------------------------------------------|
| 802.1X CA<br>Certificate             | Upload 802.1X CA certificate to the phone, or delete existed 802.1X CA certificate from the phone.                                                                                                    |
| 802.1X Client<br>Certificate         | Upload 802.1X Client certificate to the phone, or delete existed 802.1X Client certificate from the phone.                                                                                                    |
| HTTP Proxy                           | Specifies the HTTP proxy URL for the phone to send packets to. The proxy server will act as an intermediary to route the packets to the destination.                                                                                                 |
| HTTPS Proxy                          | Specifies the HTTPS proxy URL for the phone to send packets to. The proxy server will act as an intermediary to route the packets to the destination.                                                                                                |
| Layer 3 QoS for SIP                  | Defines the Layer 3 QoS parameter for SIP. This value is used for IP Precedence,<br>Diff-Serv or MPLS. The default value is 26.                                                                                                    |
| Layer 3 QoS for<br>RTP               | Defines the Layer 3 QoS parameter for RTP. This value is used for IP Precedence,<br>Diff-Serv or MPLS. The default value is 46.                                                                                                    |
| Layer 2 QoS<br>802.1Q/VLAN Tag       | Assigns the VLAN Tag of the Layer 2 QoS packets. The default value is 0.                                                                                                    |
| Layer 2 QoS 802.1p<br>Priority Value | Assigns the priority value of the Layer2 QoS packets. The default value is 0.                                                                                                    |
| PC Port Mode                         | Configure the PC port mode "Enabled", "Disabled" or "Mirrored". When set to "Mirrored", the traffic in the LAN port will go through PC port as well and packets can be captured by connecting a PC to the PC port. The default setting is "Enabled". |
| PC Port VLAN Tag                     | Assigns the VLAN Tag of the PC port. The default value is "0".                                                                                                    |
| PC Port Priority<br>Value            | Assigns the priority value of the PC port. The default value is "0".                                                                                                    |
| Enable LLDP                          | Control LLDP (Link Layer Discovery Protocol) service. Default setting is "Enabled".                                                                                                    |
| Network → Remote C                   | ontrol                                                                                                    |
| CSTA Control                         | Indicates whether CSTA Control feature is enabled. Change of this configuration will need the system reboot to make it take effect.                                                                                                    |
| Network → OpenVPN                    | ® Settings                                                                                                    |
| OpenVPN® Enable                      | Enable/Disable OpenVPN® feature. Default is No.                                                                                                    |
| OpenVPN® Server<br>Address           | Specifies the IP address or FQDN for the OpenVPN® Server.                                                                                                    |
| OpenVPN® Port                        | Specifies the listening port of the OpenVPN® server.<br>Default is 1194.                                                                                                    |
| OpenVPN®<br>Transport                | Specifies the Transport Type of OpenVPN® whether UDP or TCP. Default is UDP.                                                                                                    |
|                                      |                                                                                                    |

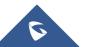

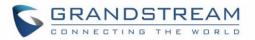

| OpenVPN® CA                                          | •                                                                                                    | e Certification Authority of OpenVPN®. For a new upload, users could lete" to erase the last certificate, and then upload a new one.            |
|------------------------------------------------------|----------------------------------------------------------------------------------------------------|----------------------------------------------------------------------------------------------------|
| OpenVPN®<br>Certificate                              | Click on "Upload" to upload OpenVPN® certificate. For a new upload, users could click on "Delete" to erase the last certificate, and then upload a new one. |                                                                                                    |
| OpenVPN® Client<br>Key                               | Click on "Upload" to upload OpenVPN® Key. For a new upload, users could click on "Delete" to erase the last certificate, and then upload a new one.         |                                                                                                    |
| Network → WiFi Settings (Available on GXP1760W only) |                                                                                                    |                                                                                                    |
| Enable/Disable WiFi                                  | Enables / Disables the WiFi on the phone. Default setting is "No".                                                                                          |                                                                                                    |
| Access Point<br>(1 - 10)                             | SSID                                                                                                    | Enters WiFi SSID name to connect.                                                                                                    |
|                                                      | Password                                                                                                    | Configures the authentication password to access WiFi Network.                                                                                  |
|                                                      | Security<br>Type                                                                                                    | Specifies the WiFi encryption type. The available options are the following: None, WEP, WPA, WPA Enterprise and Auto. Default settings is None. |

### **Maintenance Page Definitions**

#### Table 11: Maintenance Page Definitions

| Maintenance $\rightarrow$ Web A         | Access                                                                                                    |
|-----------------------------------------|----------------------------------------------------------------------------------------------------|
| User Password                           |                                                                                                    |
| New Password                            | Set new password for web GUI access as User. This field is case sensitive.                                                                                                    |
| Confirm Password                        | Enter the new User password again to confirm.                                                                                                    |
| Admin Password                          |                                                                                                    |
| Current Password                        | The current admin password is required for setting a new admin password.                                                                                                    |
| New Password                            | Set new password for web GUI access as Admin. This field is case sensitive.                                                                                                    |
| Confirm Password                        | Enter the new Admin password again to confirm.                                                                                                    |
| Maintenance → Upgra                     | de and Provisioning                                                                                                    |
| Upgrade Firmware                        | Allows users to upload the firmware file locally by pressing Start, after selecting the correct firmware file from the local storage, the phone will start the firmware upgrade automatically.                                                             |
| Firmware Upgrade<br>and Provisioning    | Specifies how firmware upgrading and provisioning request to be sent: Always<br>Check for New Firmware, Check New Firmware only when F/W pre/suffix<br>changes, Always Skip the Firmware Check. The default setting is "Always<br>Check for New Firmware". |
| Always Authenticate<br>Before Challenge | Only applies to HTTP/HTTPS. If enabled, the phone will send credentials before being challenged by the server.<br>The default setting is "No".                                                                                                    |
| Allow DHCP Option<br>43 and Option 66   | Default setting is "Yes". DHCP option 66 originally was only designed for TFTP server. And then was extended to support an HTTP URL.                                                                                                    |

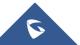

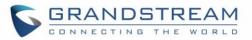

| Override Server                                    | GXP phones support both TFTP and HTTP server via option 66. Users can also use DHCP option 43 vendor specific option to do this. DHCP option 43 approach has priorities.                                                                                                    |
|----------------------------------------------------|----------------------------------------------------------------------------------------------------|
| Additional Override<br>DHCP Option                 | When enabled, users could select Option 150 or Option 160 to override the firmware server instead of using the configured firmware server path or the server from option 43 and option 66 in the local network. Please note this option will be effective only when option "Allow DHCP Option 43 and Option 66 to Override Server" is enabled. The default setting is "None". |
| Allow DHCP Option<br>120 to override SIP<br>Server | Enables DHCP Option 120 from local server to override the SIP Server on the phone. The default setting is "No".                                                                                                    |
| 3CX Auto Provision                                 | Enables automatic provision feature on the phone when 3CX is used as the SIP server. The default setting is "Yes".                                                                                                    |
| Automatic Upgrade                                  | Enables automatic upgrade and provisioning. The default setting is "No".                                                                                                    |
| Randomized<br>Automatic Upgrade                    | Randomizes Automatic Upgrade within the range of hours of the day or postpone the upgrade every X minute(s) by random 1 to X minute(s)                                                                                                    |
| Hour of the Day (0-<br>23)                         | Defines the period of the day to check the HTTP/TFTP server for firmware upgrades or configuration files changes. The default value is starting at 1 and ending at 0.                                                                                                    |
| Day of the Week<br>(0-6)                           | Defines the day of the week to check HTTP/TFTP server for firmware upgrades or configuration files changes. The default value is 1.                                                                                                    |
| Disable SIP NOTIFY<br>Authentication               | Device will not challenge NOTIFY with 401 when set to "Yes".<br>The default setting is "No".                                                                                                    |
| Config                                             |                                                                                                    |
| Config Upgrade Via                                 | Determine the config upgrade method via TFTP, HTTP or HTTPS.<br>The default setting is "HTTP".                                                                                                    |
| Config Server Path                                 | Defines the server path for provisioning. It could be different from the firmware server for upgrading.<br>Default is "fm.grandstream.com/gs".                                                                                                    |
| Config HTTP/HTTPS<br>User Name                     | Defines user name for the HTTP/HTTPS server.                                                                                                    |
| Config HTTP/HTTPS<br>Password                      | Defines password for HTTP/HTTPS server.                                                                                                    |
| Config File Prefix                                 | Enables your ITSP to lock configuration updates. If configured, only the configuration file with the matching encrypted prefix will be downloaded and flashed into the phone.                                                                                                    |
| Config File Postfix                                | Enables your ITSP to lock configuration updates. If configured, only the configuration file with the matching encrypted postfix will be downloaded and flashed into the phone.                                                                                                    |
|                                                    |                                                                                                    |

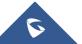

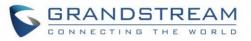

| XML Config File<br>Password       | Defines the password for encrypting the XML configuration file using OpenSSL. This is required for the phone to decrypt the encrypted XML configuration file.                                                                                                    |
|-----------------------------------|----------------------------------------------------------------------------------------------------|
| Authenticate Conf<br>File         | Sets the phone system to authenticate configuration file before applying it.<br>When set to "Yes", the configuration file must include value P1 with phone<br>system's administration password. If it is missed or does not match the<br>password, the phone system will not apply it. Default setting is "No". |
| Download Device<br>Configuration  | Click to download phone's configuration file in .txt format.                                                                                                    |
| Upload Device<br>Configuration    | Upload configuration file to phone.                                                                                                    |
| Firmware                          |                                                                                                    |
| Firmware Upgrade<br>Via           | Allows users to choose the firmware upgrade method: TFTP, HTTP or HTTPS.<br>The default setting is "HTTP".                                                                                                    |
| Firmware Server Path              | Defines the server path for the firmware server.<br>It could be different from the configuration server for provisioning. Default is "fm.grandstream.com/gs".                                                                                                    |
| Firmware HTTP/<br>HTTPS User Name | Defines user name for the HTTP/HTTPS server.                                                                                                    |
| Firmware HTTP/<br>HTTPS Password  | Defines password for HTTP/HTTPS server.                                                                                                    |
| Firmware File Prefix              | Enables your ITSP to lock firmware updates. If configured, only the firmware with the matching encrypted prefix will be downloaded and flashed into the phone.                                                                                                    |
| Firmware File Postfix             | Enables your ITSP to lock firmware updates. If configured, only the firmware with the matching encrypted postfix will be downloaded and flashed into the phone.                                                                                                    |
| Maintenance → Syslog              |                                                                                                    |
| Syslog Protocol                   | If set to SSL/TLS, the syslog messages will be sent through secured TLS protocol to syslog server. Default setting is UDP.<br><b>Note:</b> The CA certificate is required to connect with the TLS server.                                                                                                    |
| Syslog Server                     | The URL or IP address of the syslog server for the phone to send syslog to.<br><b>Note:</b> By adding port number to the Syslog server field (i.e 172.18.1.1:1000), the phone will send syslog to the corresponding port of that IP.                                                                            |
| Syslog Level                      | <ul><li>Selects the level of logging for syslog. The default setting is "None". There are 4 levels: DEBUG, INFO, WARNING and ERROR.</li><li>Syslog messages are sent based on the following events:</li><li>Product model/version on boot up (INFO level).</li></ul>                                            |

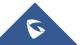

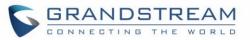

|                                | <ul> <li>NAT related info (INFO level).</li> <li>sent or received SIP message (DEBUG level).</li> <li>SIP message summary (INFO level).</li> <li>inbound and outbound calls (INFO level).</li> <li>registration status change (INFO level).</li> <li>negotiated codec (INFO level).</li> <li>Ethernet link up (INFO level).</li> <li>SLIC chip exception (WARNING and ERROR levels).</li> <li>Memory exception (ERROR level).</li> </ul> |
|--------------------------------|----------------------------------------------------------------------------------------------------|
| Send SIP Log                   | Configures whether the SIP log will be included in the syslog messages.<br>The default setting is "No".                                                                                                    |
| Auto Recover From<br>Abnormal  | If set to "Yes", the phone will automatically recover when running abnormal. The default setting is "Yes".                                                                                                    |
| Maintenance → Langu            | age                                                                                                    |
| Display Language               | Selects display language on the phone. There are 21 languages that can be<br>set as display language, user could also choose "Auto" or "Downloaded<br>Language" as display language.<br>The default setting is "Auto".                                                                                                    |
| Maintenance → TR-06            | 9                                                                                                    |
| ACS URL                        | URL for TR-069 Auto Configuration Servers (ACS).                                                                                                    |
| TR-069 Username                | ACS username for TR-069.                                                                                                    |
| TR-069 Password                | ACS password for TR-069.                                                                                                    |
| Periodic Inform<br>Enable      | Enables periodic inform. If set to "Yes", device will send inform packets to the ACS. The default setting is "No".                                                                                                    |
| Periodic Inform<br>Interval    | Sets up the periodic inform interval to send the inform packets to the ACS.                                                                                                    |
| Connection Request<br>Username | The user name for the ACS to connect to the phone.                                                                                                    |
| Connection Request<br>Password | The password for the ACS to connect to the phone.                                                                                                    |
| Connection Request<br>Port     | The port for the ACS to connect to the phone.                                                                                                    |
| CPE SSL Certificate            | The Cert File for the phone to connect to the ACS via SSL.                                                                                                    |
| CPE SSL Private                |                                                                                                    |
| Key                            | The Cert Key for the phone to connect to the ACS via SSL.                                                                                                    |
| Maintenance → Secur            | ity Settings-→ Security                                                                                                    |
| Configuration via              | Configures the access control for the users to configure from keypad Menu.                                                                                                    |
| Keypad Menu                    | There are three different options.                                                                                                    |

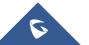

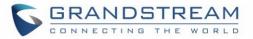

|                                                 | The default setting is "Unrestricted":                                                                                                    |
|-------------------------------------------------|----------------------------------------------------------------------------------------------------|
|                                                 | Unrestricted                                                                                                    |
|                                                 | All the options can be accessed in keypad Menu.                                                                                                    |
|                                                 | • Basic settings only<br>The SIP option under Phone submenu, and Network, Upgrade, UCM<br>Detect and Factory Reset options under System submenu will not be<br>available in LCD Menu.                                                                                          |
|                                                 | • <b>Constraint Mode</b><br>The phone will require administration password to change the Network,<br>Upgrade and Factory Reset options under System submenu, and SIP<br>option under Phone submenu as well.                                                                    |
| Enable STAR key<br>Keypad Locking               | If set to "Yes", the keypad can be locked by pressing and holding the STAR * key for about 4 seconds. A lock icon will show indicating the keypad is locked. The default setting is "Yes".<br><b>Note:</b> When the keypad is locked, users would need press and hold the STAR |
|                                                 | * key for about 4 seconds again and then enter the password to unlock it.                                                                                                    |
| Password to Lock/<br>Unlock                     | Configures the password to lock/unlock the keypad.                                                                                                    |
| Validate Server<br>Certificates                 | Validates server certificates with our trusted list for TLS connections. If set to "No", device will bypass certificate validation (not recommended).                                                                                                    |
| SIP TLS Certificate                             | SSL Certificate used for SIP Transport in TLS/TCP.                                                                                                    |
| SIP TLS Private Key                             | SSL Private key used for SIP Transport in TLS/TCP.                                                                                                    |
| SIP TLS Private Key<br>Password                 | SSL Private key password used for SIP Transport in TLS/TCP.                                                                                                    |
| Custom Certificate                              | The uploaded custom certificate will be used for SSL/TLS communication instead of the GXP phone default certificate                                                                                                    |
| Web Access Mode                                 | Sets the protocol for Web interface "HTTPS" or "HTTP" or both.<br>If set to "Disabled", the Web Access for the phone will be disabled.<br>The default setting is "HTTP".                                                                                                    |
| Disable SSH                                     | Disables SSH access. The default setting is "No".                                                                                                    |
| Web/Keypad/Restrict<br>mode Lockout<br>Duration | Specifies the time in minutes that the web or LCD login interface will be locked<br>out to user after five login failures. This lockout time is used for web login, STAR<br>keypad unlock and LCD restrict mode admin login.<br>Range is 0-60 minutes.                         |
| Maintenance → Secur                             | ity Settings→ Trusted CA Certificates                                                                                                    |
| Trusted CA<br>Certificates                      | Upload CA Certificate file to phone.<br><b>Note</b> : Users can also provision the Trust CA Certificate option with cfg.xml configuration file.                                                                                                    |

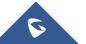

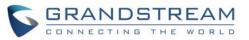

| Maintenance → Packet Capture |                                                                                                    |
|------------------------------|----------------------------------------------------------------------------------------------------|
| Capture Location             | Choose location where the capture will be stored, either on the internal storage or on the connected USB. Default is "Internal Storage". |
| With RTP Packets             | Defines whether packet capture file contains RTP or not.<br>Default setting is "No".                                                     |
| USB File Name                | Defines the filename of the capture. Only required for USB.                                                                              |
| Start/Stop/Download          | Click to Start/Stop and Download the packet capture.                                                                                     |

## **Phonebook Page Definitions**

Table 12: Phonebook Page Definitions

| Phonebook → Contac               | ts                                                                                                    |  |
|----------------------------------|----------------------------------------------------------------------------------------------------|--|
| Group                            | Specifies to which group the contact belong.                                                                                                    |  |
| Add Contact                      | Specifies Contact's First Name, Last Name, Phone Number, Accounts and Groups to add one new contact in phonebook.                                                                                                    |  |
| Edit Contact                     | Edits selected contact.                                                                                                    |  |
| Delete All Contacts              | Deletes all contacts from phonebook.                                                                                                    |  |
| Phonebook → Group                | Management                                                                                                    |  |
| Add Group                        | Specifies Group's name to add new group.                                                                                                    |  |
| Edit Group                       | Edits selected group.                                                                                                    |  |
| Phonebook → Phonel               | oook Management                                                                                                    |  |
| Enable Phonebook<br>XML Download | Configures to enable phonebook XML download. Users could select HTTP/HTTPS/TFTP to download the phonebook file. Default setting is "Disabled".<br><b>Note:</b> Receiving a SIP NOTIFY with " <i>Event: sync-contacts</i> " header will trigger a phonebook download from configured server.<br>The phone will challenge received SIP NOTIFY to get authenticated either using admin credentials (if no SIP account is configured) or using SIP account credentials. |  |
| HTTP/HTTPS User<br>Name          | The user name for the HTTP/HTTPS server.                                                                                                    |  |
| HTTP/HTTPS<br>Password           | The password for the HTTP/HTTPS server.                                                                                                    |  |
| Phonebook XML<br>Server Path     | Configures the server path to download the phonebook XML. This field could be IP address or URL, with up to 256 characters.                                                                                                    |  |

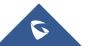

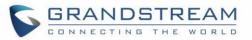

| Phonebook<br>Download Interval                                                                                                    | Configures the phonebook download interval (in minutes). If it's set to 0, the automatic download will be disabled. Default value is 0. Valid range is 5 to 720 minutes.                                                                                                    |  |  |
|----------------------------------------------------------------------------------------------------|----------------------------------------------------------------------------------------------------|--|--|
| Remove Manually-<br>edited Entries on<br>Download                                                                                                    | If set to "Yes", when XML phonebook is downloaded, the entries added manually will be automatically removed. The default setting is "Yes".                                                                                                    |  |  |
| Import Group Method                                                                                                    | When set to "Replace", existing groups will be completely replaced by imported ones. When set to "Append", the imported groups will be attended with the current ones.                                                                                                    |  |  |
| Sort Phonebook by<br>The default setting is "Last Name".                                                                                                    |                                                                                                    |  |  |
| Download XML<br>Phonebook                                                                                                    | Click on "Download" to download the XML phonebook file to local PC.                                                                                                    |  |  |
| Upload XML<br>Click on "Upload" to upload local XML phonebook file to the phone.                                                                                                    |                                                                                                    |  |  |
| Phonebook Key<br>Function Control the behavior of phonebook key. There are five options: Default, LE<br>Search, Local Phonebook, Local Group, and Broadsoft Phonebook. The def<br>setting is "Default", when user presses it, phone LCD will show the five option |                                                                                                    |  |  |
|                                                                                                    |                                                                                                    |  |  |
| Phonebook → LDAP                                                                                                    |                                                                                                    |  |  |
| Phonebook → LDAP<br>Server Address                                                                                                    | Configures the IP address or DNS name of the LDAP server.                                                                                                    |  |  |
|                                                                                                    | Configures the IP address or DNS name of the LDAP server.<br>Configures the LDAP server port.<br>The default port number is "389".                                                                                                    |  |  |
| Server Address                                                                                                    | Configures the LDAP server port.<br>The default port number is "389".<br>Configures the LDAP search base. This is the location in the directory where the search is requested to begin.<br>Example:<br>dc=grandstream, dc=com                                                                                                    |  |  |
| Server Address<br>Port                                                                                                    | Configures the LDAP server port.<br>The default port number is "389".<br>Configures the LDAP search base. This is the location in the directory where the search is requested to begin.<br>Example:                                                                                                    |  |  |
| Server Address<br>Port<br>Base                                                                                                    | Configures the LDAP server port.<br>The default port number is "389".<br>Configures the LDAP search base. This is the location in the directory where the search is requested to begin.<br><u>Example:</u><br>dc=grandstream, dc=com<br>ou=Boston, dc=grandstream, dc=com<br>Configures the bind "Username" for querying LDAP servers. Some LDAP servers |  |  |

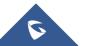

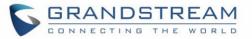

|                           | Configures the filter used for name lookups.                                                                                                    |  |
|---------------------------|----------------------------------------------------------------------------------------------------|--|
| LDAP Name Filter          | Examples:<br>( (cn=%)(sn=%)) returns all records which has the "cn" or "sn" field starting with<br>the entered prefix.<br>(!(sn=%)) returns all the records which do not have the "sn" field starting with the<br>entered prefix.<br>(&(cn=%) (telephoneNumber=*)) returns all the records with the "cn" field starting<br>with the entered prefix and "telephoneNumber" field set. |  |
| LDAP Version              | Selects the protocol version for the phone to send the bind requests.                                                                                                    |  |
| LDAP Name<br>Attributes   | Specify the "name" attributes of each record which are returned in the LDAP search result. This field allows the users to configure multiple space separated name attributes.  Example: gn cn sn description                                                                                                    |  |
| LDAP Number<br>Attributes | Specifies the "number" attributes of each record which are returned in the LDAP search result. This field allows the users to configure multiple space separated number attributes.  Example: telephoneNumber telephoneNumber Mobile                                                                                                    |  |
| LDAP Display Name         | Configures the entry information to be shown on phone's LCD. Up to 3 fields can be displayed. <a href="https://www.senwiselephoneNumber">Example:</a> %cn %sn %telephoneNumber                                                                                                    |  |
| Max. Hits                 | Specifies the maximum number of results to be returned by the LDAP server. If set to 0, server will return all search results. The default setting is 50.                                                                                                    |  |
| Search Timeout            | Specifies the interval (in seconds) for the server to process the request and client waits for server to return. The default setting is 30 seconds.                                                                                                    |  |
| Sort Results              | Specifies whether the searching result is sorted or not. Default setting is "No".                                                                                                    |  |
| LDAP Lookup               | Configures to enable LDAP number searching when dialing and receiving calls.                                                                                                    |  |
| Lookup Display<br>Name    | Configures the display name when LDAP looks up the name for incoming call or<br>outgoing call. This field must be a subset of the LDAP Name Attributes.<br><u>Example</u> :<br>gn<br>cn sn description                                                                                                    |  |
|                           |                                                                                                    |  |

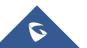

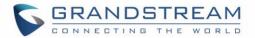

#### **NAT Settings**

If the devices are kept within a private network behind a firewall, we recommend using STUN Server. The following settings are useful in the STUN Server scenario:

#### • STUN Server

Under **Settings**  $\rightarrow$  **General Settings**, enter a STUN Server IP (or FQDN) that you may have, or look up a free public STUN Server on the internet and enter it on this field. If using Public IP, keep this field blank.

#### • Use Random Ports

It is under **Settings**  $\rightarrow$  **General Settings**. This setting depends on your network settings. When set to "Yes", it will force random generation of both the local SIP and RTP ports. This is usually necessary when multiple GXPs are behind the same NAT. If using a public IP address, set this parameter to "No".

#### • NAT Traversal

It is under **Accounts X** $\rightarrow$ **Network Settings**. Default setting is "No". Enable the device to use NAT traversal when it is behind firewall on a private network. Select Keep-Alive, Auto, STUN (with STUN server path configured too) or other option according to the network setting.

## **Editing Contacts and Click-To-Dial**

From GXP1760/GXP1760W/GXP1780/GXP1782 Web GUI, users could view contacts, edit contacts, or

dial out with Click-to-Dial feature on the top of the Web GUI. In the following figure, the Contact page shows all the added contacts (manually or downloaded via XML phonebook). Here users could add new contact, edit selected contact, or dial the contact/number.

Before using the Click-To-Dial feature, make sure the option "Click-To-Dial Feature" under web GUI→Settings→Call Features is turned on. By default, it's disabled and the dialing icon in web GUI is in

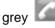

When clicking on the *icon* icon on the top menu of the Web GUI, a new dialing window will show for you to enter the number. Once Dial is clicked, the phone will go off hook and dial out the number from selected account. Please see Figure 11 in the following pages for more details.

Additionally, users could directly send the command for the phone to dial out by specifying the following URL in PC's web browser, or in the field as required in other call modules.

http://ip\_address/cgi-bin/api-make\_call?phonenumber=1234&account=0&login=admin&password=admin

In the above link, replace the *fields* with:

 <u>ip\_address</u>: Phone's IP Address.

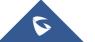

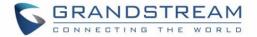

#### • phonenumber=<u>1234</u>:

The number for the phone to dial out.

• account=<u>0</u>:

The account index for the phone to make call. The index is 0 for account 1, 1 for account 2, 2 for account 3, and etc.

password=<u>admin/123</u>:

The admin login password or user login password of phone's Web GUI.

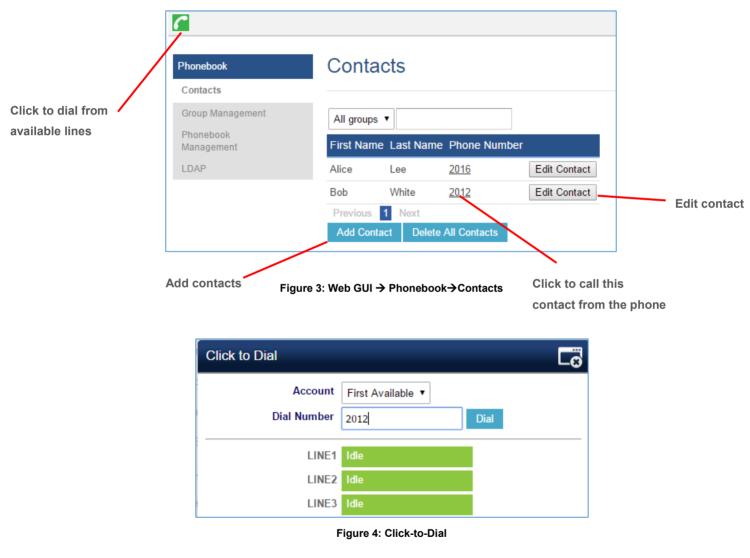

## **Saving Configuration Changes**

After users makes changes to the configuration, press the "Save" button will save but not apply the changes until the "Apply" button on the top of web GUI page is clicked. Or, users could directly press "Save and Apply" button. We recommend rebooting or powering cycle the phone after applying all the changes.

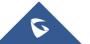

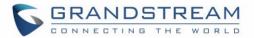

#### **Rebooting from Remote Locations**

Press the "Reboot" button on the top right corner of the web GUI page to reboot the phone remotely. The web browser will then display a reboot message. Wait for about 1 minute to log in again.

### Packet Capture

GXP1760/GXP1760W/GXP1780/GXP1782 is embedded with packet capture function on firmware 1.0.0.38 or greater. The related options are under **Maintenance**  $\rightarrow$  **Packet Capture**.

| acket Capture    |                     |
|------------------|---------------------|
| Capture Location | Internal Storage ▼  |
| With RTP Packets | No 🔻                |
| USB Filename     |                     |
|                  | Start Stop Download |

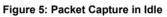

Users need to choose first the capture location either the internal storage or the connected USB and then press Start button to start packet capture. Press Stop to end capture.

User can press Download button to download capture file to local PC.

#### Note:

- User can also define whether RTP packets will be captured or not using With RTP Packets option.
- USB Filename is only required for USB and it defines the capture filename.

#### **Multicast Paging**

GXP1760/GXP1760W/GXP1780/GXP1782 supports multicast paging, including sending and listening. On the phone, users could send multicast page by setting the multicast address and port. Also, users can listen to at most 10-different multicast IP address.

Multicast sender related settings are under Web UI, **Settings**  $\rightarrow$  **Programmable keys.** Select Multicast paging as the key mode for dial page call. Multicast paging listening related settings are under Web UI **Settings**  $\rightarrow$  **Multicast Paging.** 

For more details on Multicast paging features, please visit <u>http://www.grandstream.com/support</u> to download the latest <u>"Multicast Paging User Guide</u>".

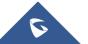

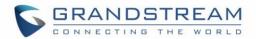

## **Configuring Eventlist BLF**

Grandstream GXP1760/GXP1760W/GXP1780/GXP1782 Enterprise IP Phones support both Grandstream UCM Busy Lamp Filed and Eventlist BLF features and allows end users, such as attendant, to monitor the call status of users in the list. GXP1760/GXP1760W/GXP1780/GXP1782 supports this feature by sending out the subscription request to the UCM and changing the indicator status of the Line keys, MPKs, or virtual MPKs that associated with the monitored users. Additionally, the phone is also able to pick up the calls to the monitored extensions by using a pre-defined feature code called BLF- Call-pickup Prefix.

For more details on Eventlist BLF configuration, please refer to following guide: Eventlist BLF Guide

## **Configuring VPK Keys**

Grandstream GXP1760/GXP1760W/GXP1780/GXP1782 Enterprise IP Phones support VPK ("Virtual Multi-Purpose Keys") feature to add more flexibility and provide better user experience using Multi-Purpose Keys modes. With the new VPK feature design, line keys can be assigned with multiple functions. Users have also the ability to add more VPKs which will be displayed on different screens. For more details on VPK configuration, please refer to following guide: VPK Configuration Guide

## Outbound Notification Support

Outbound notification option can be found under device web UI→Settings→Outbound Notifications. In the web UI, under Outbound Notifications: "Action URL" can be found.

To use Outbound Notification  $\rightarrow$  Action URL, users need to know the supported events and the dynamic variables for the supported events. The dynamic variables for the supported events will be replaced by the actual values on the phone in order to notify the event to SIP server.

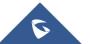

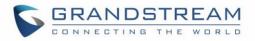

| Settings              | Action URL        |                           |
|-----------------------|-------------------|---------------------------|
| General Settings      |                   |                           |
| Call Features         | Setup Completed   |                           |
| Multicast Paging      |                   |                           |
| Ring Tone             | Registered        |                           |
| Audio Control         | Unregistered      |                           |
| LCD Display           | Off Hook          |                           |
| LED Control           |                   |                           |
| Date and Time         | On Hook           |                           |
| Web Service           | Incoming Call     |                           |
| XML Applications      | Outgoing Call     |                           |
| Programmable Keys     | þ                 |                           |
| Broadsoft XSI         | Missed Call       |                           |
| External Service      | Established Call  |                           |
| Outbound Notification | Terminated Call   |                           |
| Action URL            | Open DND          |                           |
| Affinity Settings     |                   |                           |
|                       | Close DND         |                           |
|                       | Open Forward      |                           |
|                       | Close Forward     |                           |
|                       | Blind Transfer    |                           |
|                       | Attended Transfer |                           |
|                       | Hold Call         |                           |
|                       | UnHold Call       |                           |
|                       |                   | Save Save and Apply Reset |

Figure 6: Action URL Settings Page

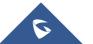

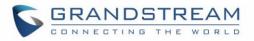

| Supported Events  | P Values | Valid Format |
|-------------------|----------|--------------|
| Setup Completed   | P8304    |              |
| Registered        | P8305    |              |
| Unregistered      | P8306    |              |
| Off Hook          | P8308    |              |
| On Hook           | P8309    |              |
| Incoming Call     | P8310    |              |
| Outgoing Call     | P8311    |              |
| Missed Call       | P8312    |              |
| Established Call  | P8313    | String       |
| Terminated Call   | P8314    | String       |
| Open DND          | P8316    |              |
| Close DND         | P8317    |              |
| Open Forward      | P8318    |              |
| Close Forward     | P8319    |              |
| Blind Transfer    | P8320    |              |
| Attended Transfer | P8321    |              |
| Hold Call         | P8324    |              |
| UnHold Call       | P8325    |              |

#### Table 13: Action URL - Supported Events

#### Table 14: Action URL – Supported Dynamic Variables

| Supported Dynamic Variables                                  |                                                               |  |  |
|--------------------------------------------------------------|---------------------------------------------------------------|--|--|
| Dynamic Variable                                             | Description                                                   |  |  |
| \$phone_ip                                                   | The IP address of the phone.<br>The MAC address of the phone. |  |  |
| \$mac                                                        |                                                               |  |  |
| \$product                                                    | The product name of the phone.                                |  |  |
| <pre>\$program_version</pre>                                 | The software version of the phone.                            |  |  |
| \$hardware_version                                           | The hardware version of the phone.                            |  |  |
| \$language                                                   | The display language of the phone.                            |  |  |
| \$local                                                      | The called number on the phone.                               |  |  |
| \$display_local                                              | The display name of the called number on the phone.           |  |  |
| \$remote                                                     | The call number on the remote phone.                          |  |  |
| \$display_remote                                             | The display name of the call number on the remote phone.      |  |  |
| \$active_user The account number during a call on the phone. |                                                               |  |  |

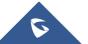

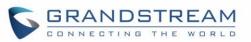

After the user finishes setting Action URL on phone's web UI, when the specific phone event occurs on the phone, phone will send the Action URL to the specified SIP server. The dynamic variables in the Action URL will be replaced by the actual values.

Here is an example:

Configure the following Action URL on the phone's web UI $\rightarrow$ Settings $\rightarrow$ Outbound Notification $\rightarrow$ Action URL:

| Incoming Call: | 192.168.5.250/mac=\$mac&display_remote =\$display_remote |  |  |  |
|----------------|----------------------------------------------------------|--|--|--|
| Outgoing Call: | 192.168.5.250/remote=\$remote☎_ip=\$phone_ip             |  |  |  |
| On Hold:       | 192.168.5.250/program_version=\$program_version          |  |  |  |

During incoming call, outgoing call and call hold, capture the trace on the phone and check the packets. We can see the phone send Action URL with actual values to SIP server to notify phone events. In the following screenshot, from top to bottom, the phone events for each HTTP message are: Incoming Call, hold call and Outgoing Call in the format of the defined action URL with the parameters replaced with actual values.

| No.                     | Time                   | Source                | Destination        | Protocol  | Info                                                      |
|-------------------------|------------------------|-----------------------|--------------------|-----------|-----------------------------------------------------------|
|                         | 24 4.268               | 192.168.5.122         | 192.168.5.250      | HTTP      | GET /mac=0:b:82:6f:91:e3&display_remote =Mhammed HTTP/1.1 |
|                         | 63 7.420               | 192.168.5.122         | 192.168.5.250      | HTTP      | GET /program_version=1.0.0.13 HTTP/1.1                    |
|                         | 154 17.437             | 192.168.5.122         | 192.168.5.250      | HTTP      | GET /remote=2000☎_ip=192.168.5.122 HTTP/1.1               |
| •                       |                        |                       |                    |           |                                                           |
| 🗄 Fr                    | ame 24: 161 by         | tes on wire (1288 bi  | ts), 161 bytes ca  | ptured (: | 288 bits)                                                 |
| + Et                    | hernet II, Src         | : Grandstr_6f:91:e3   | (00:0b:82:6f:91:e  | 3), Dst:  | Grandstr_62:46:5e (00:0b:82:62:46:5e)                     |
| + Ir                    | ternet Protoco         | l Version 4, Src: 19  | 2.168.5.122 (192.) | 168.5.122 | 2), Dst: 192.168.5.250 (192.168.5.250)                    |
| + Tr                    | ansmission Con         | trol Protocol, Src P  | ort: 37291 (37291) | ), Dst Po | ort: 80 (80), Seq: 1, Ack: 1, Len: 95                     |
| 🗆 Ну                    | pertext Transf         | er Protocol           |                    |           |                                                           |
| -                       | GET /mac=0:b:8         | 2:6f:91:e3&display_r  | emote =Mhammed HT  | TP/1.1\r  | \n                                                        |
|                         | Expert Info            | (Chat/Sequence): GB   | T /mac=0:b:82:6f:  | 91:e3&di  | splay_remote =Mhammed HTTP/1.1\r\n]                       |
|                         | [GET /mac              | =0:b:82:6f:91:e3&dis  | play_remote =Mhamr | ned HTTP/ | '1.1\r\n]                                                 |
|                         | [Severity level: Chat] |                       |                    |           |                                                           |
|                         | [Group: S              | equence]              |                    |           |                                                           |
|                         | Request Met            | nod: GET              |                    |           |                                                           |
|                         | Request URI            | /mac=0:b:82:6f:91:6   | 3&display_remote   |           |                                                           |
|                         | Request Vers           | sion: =Mhammed HTTP/1 | .1                 |           |                                                           |
| Host: 192.168.5.250\r\n |                        |                       |                    |           |                                                           |
|                         | Accept: */*\r\n        |                       |                    |           |                                                           |
|                         | \r\n                   |                       |                    |           |                                                           |
|                         | [Full request          | URI: http://192.168.  | 5.250/mac=0:b:82:  | 6f:91:e3  | <u>&amp;display_remotel</u>                               |
|                         | [HTTP request          | 1/1]                  |                    |           |                                                           |
|                         | [Response in f         | rame: 26]             |                    |           |                                                           |

Figure 7: Action URL Packets

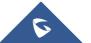

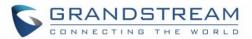

## **UPGRADING AND PROVISIONING**

The GXP1760/GXP1760W/GXP1780/GXP1782 can be upgraded via TFTP/HTTP/HTTPS by configuring the URL/IP Address for the TFTP/HTTP/HTTPS server and selecting a download method. Configure a valid URL for TFTP or HTTP/HTTPS, the server name can be FQDN or IP address.

**Examples of valid URLs:** firmware.grandstream.com fw.ipvideotalk.com/gs

There are two ways to setup a software upgrade server: The LCD Keypad Menu or the Web Configuration Interface.

## Upgrade via Keypad Menu

Follow the steps below to configure the upgrade server path via phone's keypad menu:

- 1. Press MENU button and navigate using Up/Down arrow to select **System**.
- 2. In the System options, select **Upgrade**.
- 3. In the Upgrade options, select **Firmware Upgrade Via**.
- 4. Select the upgrade method and press "OK".
- 5. In the Upgrade options, select **Firmware Server**.
- 6. In the Firmware Server options, select **Self-defined Firmware Server**.
- 7. Enter the firmware server path and press the "OK" softkey.
- 8. The device may prompt for reboot to upgrade.

Note: If not using DHCP option 66/43, please set the setting to "No".

When upgrading starts, the screen will show upgrading progress. When done, you will see the phone restarts again. Please do not interrupt or power cycle the phone when the upgrading process is on.

#### **Upgrade via Web GUI**

Open a web browser on PC and enter the IP address of the phone. Then, login with the administrator username and password. Go to Maintenance → Upgrade and Provisioning page, enter the IP address or the FQDN for the upgrade server in "Firmware Server Path" field and choose to upgrade via TFTP or HTTP/HTTPS. Update the change by clicking the "Save and Apply" button. Then "Reboot" or power cycle the phone to update the new firmware.

When upgrading starts, the screen will show upgrading progress. When done, you will see the phone restart again. Please do not interrupt or power cycle the phone when the upgrading process is on.

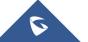

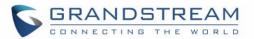

Firmware upgrading takes around 60 seconds in a controlled LAN or 5-10 minutes over the Internet. We recommend completing firmware upgrades in a controlled LAN environment whenever possible.

#### **No Local TFTP/HTTP Servers**

For users that would like to use remote upgrading without a local TFTP/HTTP server, Grandstream offers a NAT-friendly HTTP server. This enables users to download the latest software upgrades for their phone via this server. Please refer to the webpage:

http://www.grandstream.com/support/firmware

Alternatively, users can download a free TFTP or HTTP server and conduct a local firmware upgrade. A free windows version TFTP server is available for download from : <a href="http://www.solarwinds.com/products/freetools/freetftp">http://www.solarwinds.com/products/freetools/freetftp</a> server.aspx <a href="http://tftpd32.jounin.net/">http://tftpd32.jounin.net/</a>.

Instructions for local firmware upgrade via TFTP:

- 1. Unzip the firmware files and put all of them in the root directory of the TFTP server.
- 2. Connect the PC running the TFTP server and the phone to the same LAN segment.
- 3. Launch the TFTP server and go to the File menu→Configure→Security to change the TFTP server's default setting from "Receive Only" to "Transmit Only" for the firmware upgrade.
- 4. Start the TFTP server and configure the TFTP server in the phone's web configuration interface.
- 5. Configure the Firmware Server Path to the IP address of the PC.
- 6. Update the changes and reboot the phone.

Note: Please disable any firewall on your PC to ensure proper connection with external devices.

End users can also choose to download a free HTTP server from <u>http://httpd.apache.org/</u> or use Microsoft IIS web server.

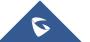

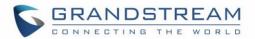

## **Configuration File Download**

Grandstream SIP Devices can be configured via the Web Interface as well as via a Configuration File (binary or XML) through TFTP or HTTP/HTTPS. The "Config Server Path" is the TFTP or HTTP/HTTPS server path for the configuration file. It needs to be set to a valid URL, either in FQDN or IP address format. The "Config Server Path" can be the same or different from the "Firmware Server Path".

A configuration parameter is associated with each particular field in the web configuration page. A parameter consists of a Capital letter P and 2 to 3 (Could be extended to 4 in the future) digit numeric numbers. i.e., P2 is associated with the "New Password" in the Web GUI $\rightarrow$ Maintenance $\rightarrow$ Web Access page $\rightarrow$ Admin Password. For a detailed parameter list, please refer to the corresponding firmware release configuration template.

When the GXP1760/GXP1760W/GXP1780/GXP1782 boots up or reboots, it will issue a request to download a configuration XML file named "cfgxxxxxxxxxxml" followed by a file named "cfgxxxxxxxxxx", where "xxxxxxxxxx" is the MAC address of the phone, i.e., "cfg000b820102ab.xml" and "cfg000b820102ab". If the download of "cfgxxxxxxxxxxxx" file is not successful, the provision program will download a generic cfg.xml file. The configuration file name should be in lower case letters.

#### Note: (Attempt to download Config File again)

When doing provision on the phone, if your first config file contains p-values listed below, phone will try to download the potential second cfg.xml file and apply the second file without rebooting. Maximum 3 extra attempts.

Those P-values are:

- \*212 -- Config upgrade via
- \*234 -- Config prefix
- \*235 -- Config postfix
- \*237 -- Config upgrade Server
- \*240 Authenticate Config File
- \*1359 XML Config File Password
- \*8463 Validate Server Certificate
- \*8467 Download and process ALL Available Config Files
- \*20713 Always authenticate before challenge
- \*22011 Bypass Proxy For
- \*22030 Enable SSL host verification for provision

#### Note: (P-values that trigger Auto-Provision)

If the p-values listed below are changed while managing configuration on web UI or LCD, the provision process will be triggered:

- \* 192 -- Firmware upgrade server
- \* 232 -- Firmware prefix
- \* 233 -- Firmware postfix

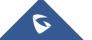

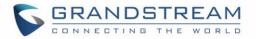

- \* 6767 -- Firmware Upgrade Via
- \* 6768 -- Firmware HTTP/HTTPS Username
- \* 6769 -- Firmware HTTP/HTTPS Password
- \* 237 -- Config upgrade Server
- \* 212 -- Config upgrade via
- \* 234 -- Config prefix
- \* 235 -- Config postfix
- \* 1360 -- Config HTTP/HTTPS username
- \* 1361 -- Config HTTP/HTTPS password.

For more details on XML provisioning, please refer to: http://www.grandstream.com/sites/default/files/Resources/gs\_provisioning\_guide.pdf

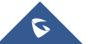

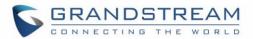

## **RESTORE FACTORY DEFAULT SETTINGS**

# Marning:

Restoring the Factory Default Settings will delete all configuration information on the phone. Please backup or print all the settings before you restore to the factory default settings. Grandstream is not responsible for restoring lost parameters and cannot connect your device to your VoIP service provider.

Please follow the instructions below to reset the phone:

- 1. Press MENU button to bring up the keypad configuration menu.
- 2. Select "System" and enter.
- 3. Select "Factory Reset".
- 4. A warning window will pop out to make sure a reset is requested and confirmed.
- 5. Press "OK" softkey to confirm and the phone will reboot. To cancel the Reset, press "Back" softkey instead.

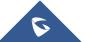

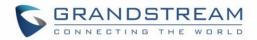

## EXPERIENCING THE GXP1760/GXP1760W/GXP1780/GXP1782

Please visit our website: <u>http://www.grandstream.com</u> to receive the most up- to-date updates on firmware releases, additional features, FAQs, documentation and news on new products.

We encourage you to browse our <u>product related documentation</u>, <u>FAQs</u> and <u>User and Developer Forum</u> for answers to your general questions. If you have purchased our products through a Grandstream Certified Partner or Reseller, please contact them directly for immediate support.

Our technical support staff is trained and ready to answer all of your questions. Contact a technical support member or <u>submit a trouble ticket online</u> to receive in-depth support.

Thank you again for purchasing Grandstream IP phone, it will be sure to bring convenience and color to both your business and personal life.

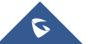